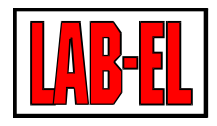

## LAB-EL ELEKTRONIKA LABORATORYJNA

Herbaciana 9 05-816 Reguły PL

tel: +48 22 7536130 fax: +48 22 7536135

www: [www.label.pl](http://www.label.pl) email: [info@label.pl](mailto:info@label.pl)

## INSTRUKCJA UŻYTKOWNIKA LB-489

Wydanie 1.3.2 24 kwietnia 2018

Copyright © 2009-2011 LAB-EL

# Spis treści

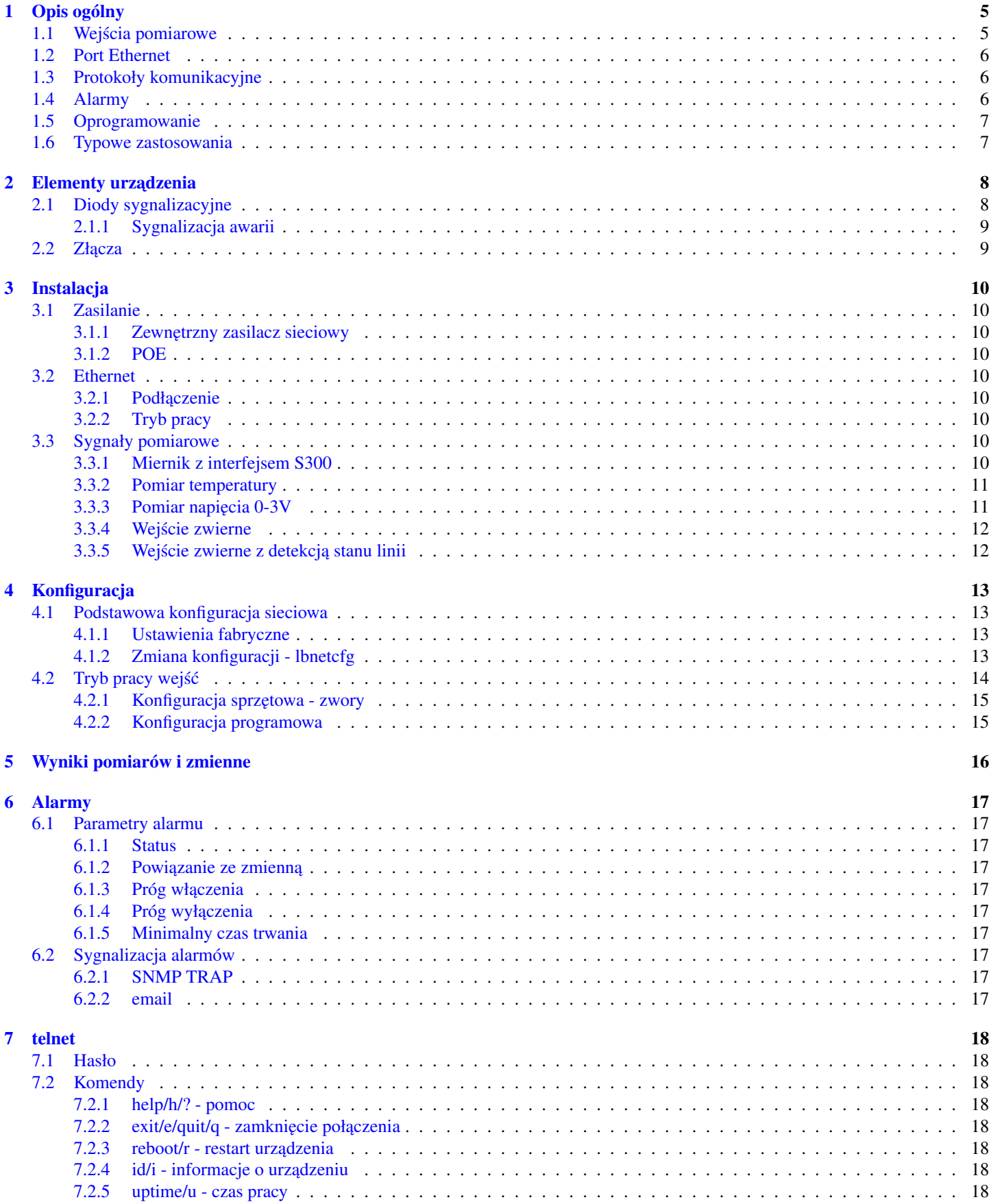

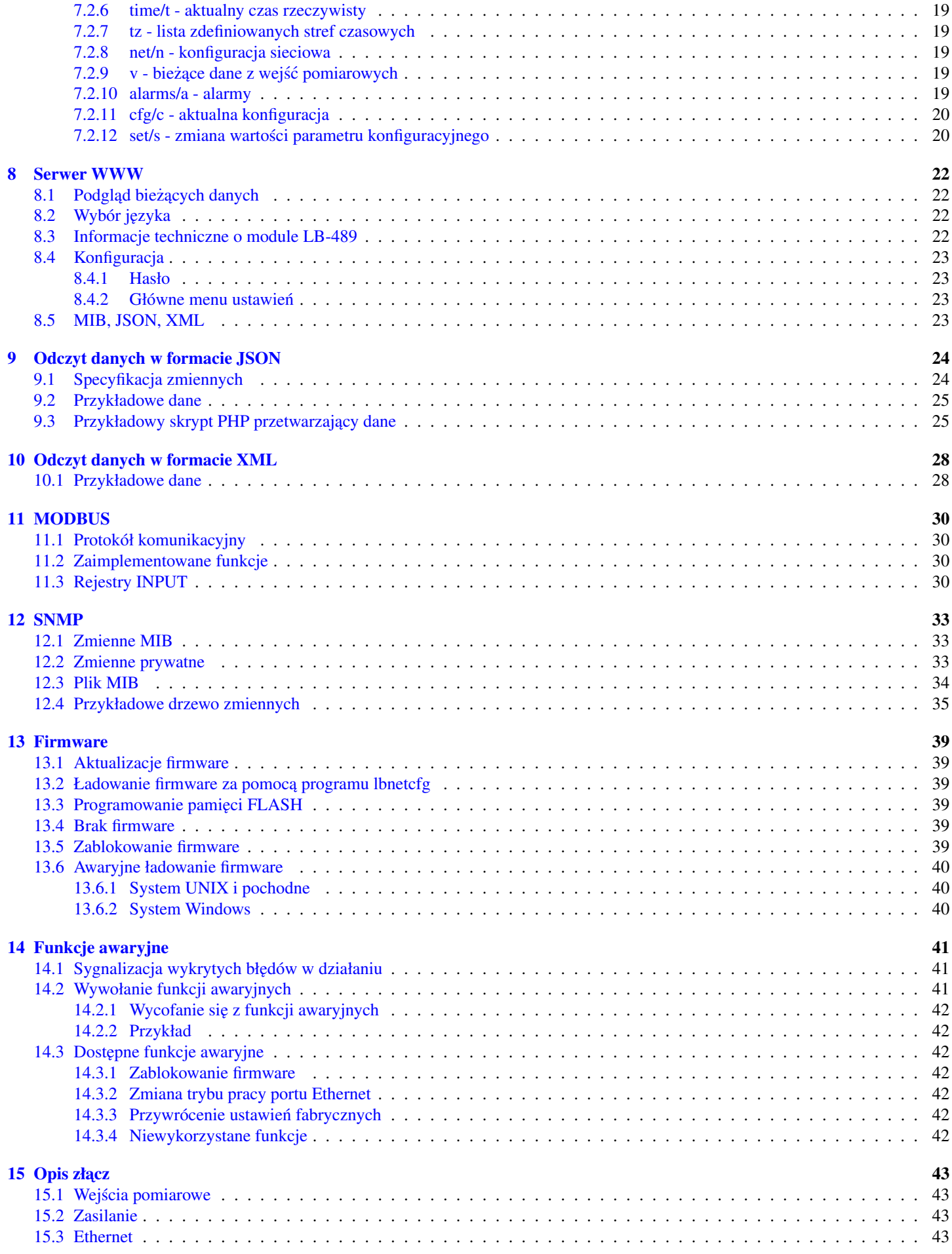

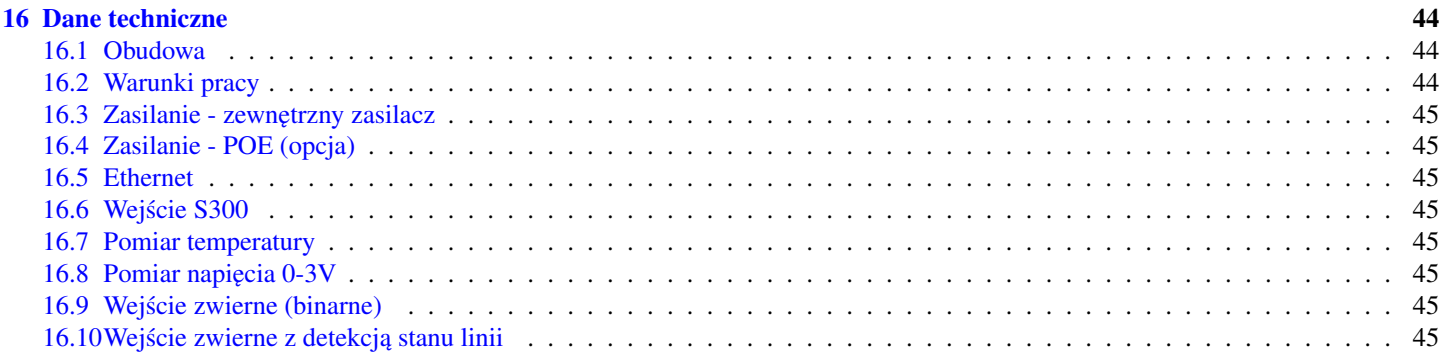

# Spis rysunków

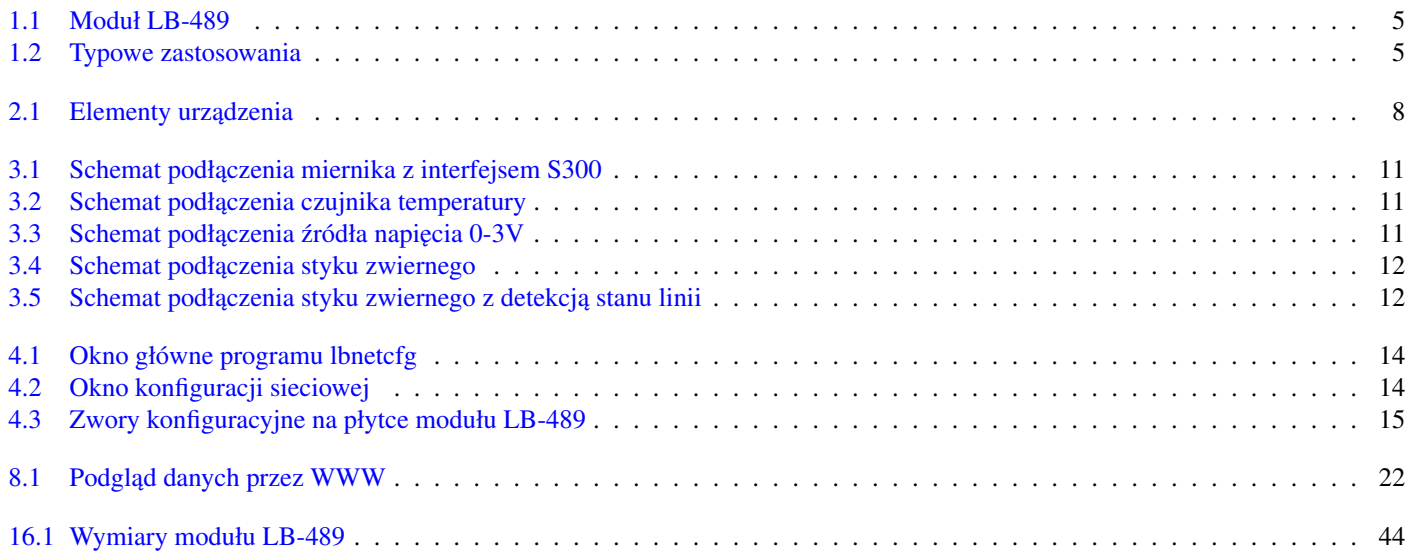

# <span id="page-4-2"></span><span id="page-4-0"></span>Rozdział 1 Opis ogólny

## Rysunek 1.1: Moduł LB-489

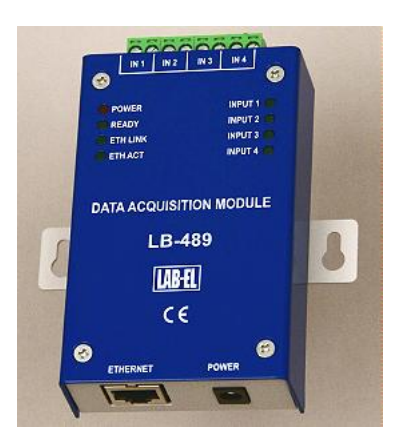

LB-489 to 4-wejściowy moduł pomiaru i zbierania danych z interfejsem Ethernet. Wejścia pomiarowe pozwalają na dołączenie różnorodnych źródeł sygnału i pomiar różnych wielkości. Interfejs sieci Ethernet, szeroka gama obsługiwanych standardowych protokołów sieciowych i formatów danych zapewnia wszechstronne możliwości komunikacyjne. Wbudowane alarmy pozwalają na autonomiczne nadzorowanie mierzonych parametrów i sygnalizację stanów alarmowych.

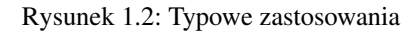

<span id="page-4-3"></span>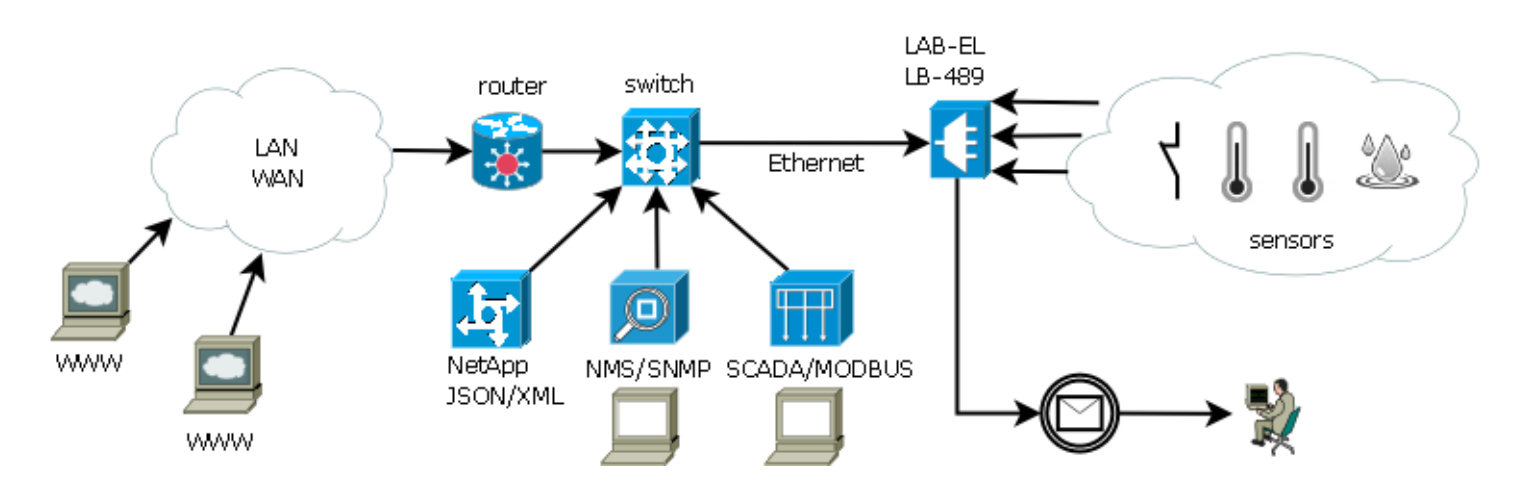

## <span id="page-4-1"></span>1.1 Wejścia pomiarowe

Moduł LB-489 wyposażony jest w 4 wejścia pomiarowe. Każde wejście może zostać skonfigurowane niezależnie od pozostałych do pracy w jednym z następujących trybów:

- termometr: termistorowy czujnik temperatury zapewnia pomiar temperatury w zakresie -50  $\dots$  +150 °C,
- S300: wejście dowolnego miernika z interfejsem pętli prądowej S300 firmy LAB-EL, takiego jak:
	- LB-710: termohigrometr,
	- LB-710T: termometr,
	- LB-710E: termometr o rozszerzonym zakresie pomiarowym,
- LB-711: termometr 8-kanałowy,
- LB-715: termohigrobarometr,
- LB-716/LB-750: barometr,
- LB-746/LB-747: wiatromierz,
- LB-781: czujnik drogowy,
- LB-797: wilgotnosciomierz materiałów stałych, ´
- LB-850: miernik stężenia CO2,
- LB-900/LB-901: miernik promieniowania słonecznego,
- LB-905: miernik stężenia tlenu,
- LB-910: miernik wilgotnosci powierzchniowej, ´
- LB-920: miernik wilgotności gleby,
- LB-921: uniwersalny przetwornik A/C,
- dowolny inny.
- analogowe napieciowe: pomiar napiecia w zakresie 0..3V.
- binarne: detekcja stanu zwarcia/rozwarcia linii,
- binarne bezpieczne: detekcja stanu włączenia/wyłączenia styku z dodatkową możliwością detekcji przerwania i zwarcia linii pozwalając na wykrycie uszkodzenia linii lub jej sabotażu (np. w przypadku czujnika otwarcia drzwi),

## <span id="page-5-0"></span>1.2 Port Ethernet

Moduł LB-489 wyposażony jest w port Ethernet, który pozwala właczyć urzadzenie do sieci transmisji danych. Interfejs może pracować z szybkościa 10 lub 100 Mbit/s.

Jako opcja możliwe jest zastosowanie modułu POE. POE zapewnia zasilanie urządzenia przez port Ethernet, pozwalając na rezygnację z dedykowanego zasilacza sieciowego.

## <span id="page-5-1"></span>1.3 Protokoły komunikacyjne

Moduł LB-489 używa następujących standardowych protokołów komunikacyjnych i formatów danych:

- HTML/HTTP (WWW): dostep przez WWW pozwala na podglad bieżacych danych i zmiane konfiguracji modułu,
- JSON/HTTP: dla zapewnienia współpracy z innymi różnorodnymi systemami (np. aplikacje sieciowe) zestaw wyników dostępny jest w postaci JSON,
- XML/HTTP: dla zapewnienia współpracy z innymi różnorodnymi systemami (np. aplikacje sieciowe) zestaw wyników dostępny jest w postaci XML,
- SNMP: dostęp do danych w postaci zmiennych MIB zapewnia współpracę z typowymi programami do zarządzania siecią; możliwe jest alarmowanie w przypadku przekroczenia progów dla mierzonych wielkości za pomocą pułapek (SNMP TRAP),
- SMTP: wysyłanie wiadomości email w reakcji na wystąpienie sytuacji alarmowych,
- NTP: synchronizacja czasu,
- MODBUS/TCP: zapewnia współprace z typowymi programami klasy SCADA.

## <span id="page-5-2"></span>1.4 Alarmy

Moduł LB-489 umożliwia zdefiniowanie 32 niezależnych alarmów. Każdy alarm można przypisać do dowolnej mierzonej wielkości (zmiennej), co pozwala w skrajnych przypadkach zdefiniować po jednym alarmie dla 32 różnych zmiennych, lub 32 alarmy dla jednej zmiennej.

Każdy alarm ma następujące parametry: próg włączenia, próg wyłączenia i minimalny czas trwania. Osobne progi włączenia i wyłączenia pozwalają na zapewnienie histerezy. Minimalny czas trwania pozwala odfiltrować chwilowe przekroczenia progu włączenia, które można uznać za pomijalne.

Wykrycie sytuacji alarmowej może skutkować następującymi zdarzeniami:

- SNMP TRAP: wysłanie pułapki SNMP na zadany adres NMS,
- email: wysłanie wiadomości za pomocą protokołu SMTP na zadany adres email.

## <span id="page-6-0"></span>1.5 Oprogramowanie

Moduł LB-489 dzieki wykorzystaniu różnorodnych protokołów komunikacyjnych może współpracować z szeroka gama różnego oprogramowania - [programy klasy SCADA,](http://en.wikipedia.org/wiki/SCADA) [NMS \(Network Management System\),](http://en.wikipedia.org/wiki/Network_management_systems) przeglądarka WWW, dowolne aplikacje sieciowe, itd.

Firma [LAB-EL](http://www.label.pl) oferuje dedykowane oprogramowanie klienckie dla modułu LB-489 - program lbx. Program ten zapewnia kompleksową obróbkę i wizualizację danych - podgląd, rejestrację, wizualizację (raporty, wykresy), alarmowanie.

Więcej informacji o programie lbx [na stronie WWW firmy LAB-EL.](http://www.label.pl/po/lbx_program.html)

## <span id="page-6-1"></span>1.6 Typowe zastosowania

- Monitoring serwerowni: pomiar temperatury w różnych punktach, pomiar wilgotności powietrza, czujnik zalania, czujniki otwarcia drzwi z detekcją sabotażu linii czujnika, alarmowanie w wypadku wystąpienia sytuacji zagrożenia.
- Stacja meteo: pomiar temperatury i wilgotności powietrza, ciśnienia atmosferycznego, prędkości i kierunku wiatru, nasłonecznienia.
- Lokalny pomiar temperatury: możliwość pomiaru temperatury w 4 punktach za pomoca prostych i tanich bezpośrednich sond termistorowych.
- Wielopunktowy pomiar temperatury: przy podłączeniu 4 czujników LB-711 możliwy jest pomiar temperatury w 32 punktach, każda sonda zapewnia wysoką dokładność pomiaru dzięki zastosowaniu czujników platynowych podłączanych 4-przewodowo.

## <span id="page-7-0"></span>Rozdział 2 Elementy urządzenia

<span id="page-7-2"></span>Moduł LB-489 wyposażony jest w następujące elementy zewnętrzne:

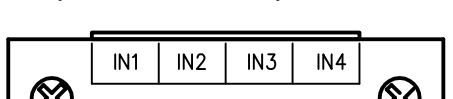

Rysunek 2.1: Elementy urządzenia

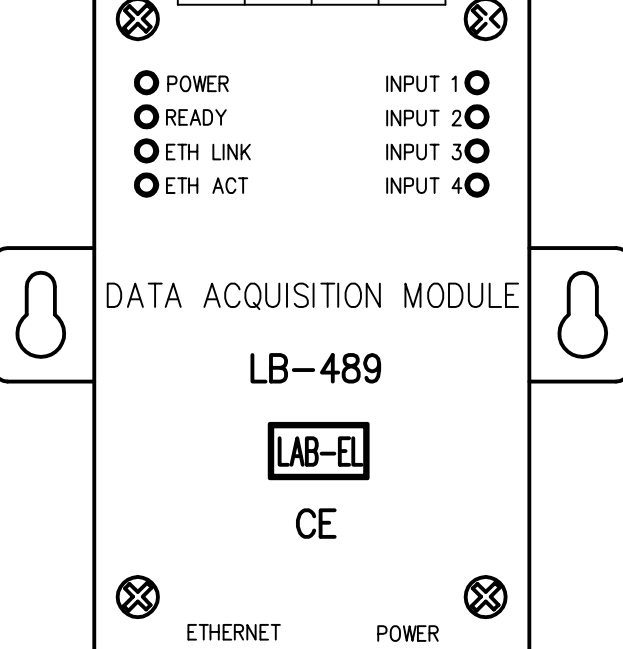

## <span id="page-7-1"></span>2.1 Diody sygnalizacyjne

## POWER

sygnalizuje włączone zasilanie modułu (zewnętrzny zasilacz lub POE)

## **READY**

świecenie ciągłe: normalne działanie,

mruganie powolne: pozyskiwanie adresu IP przez BOOTP/DHCP,

mruganie szybkie: aktualizacja firmware

## ETH LINK

aktywne połączenie w sieci Ethernet

#### ETH ACT

transmisja danych w sieci Ethernet

## INPUT 1 .. INPUT 4

aktywne wejście 1..4, sygnalizacja zależy od trybu pracy wejścia:

- wejście wyłączone: dioda zgaszona,
- wejście S300: brak miernika dioda zgaszona, miernik podłączony dioda zaświecona, trwa transmisja danych dioda mruga
- termometr: brak sondy na wejściu lub zwarcie dioda zgaszona, sonda dołączona dioda zaświecona
- 0-3V: dioda zaświecona na stałe,
- binarne: rozwarcie linii dioda zgaszona, zwarcie linii dioda zaswiecona ´
- · binarne bezpieczne: wyłączenie styku dioda zgaszona, włączenie styku dioda zaświecona, zwarcie/rozwarcie linii dioda mruga

## <span id="page-8-0"></span>2.1.1 Sygnalizacja awarii

Diody sygnalizacyjne mogą również informować o awarii wykrytej samodzielnie przez urządzenie. Sygnalizacja takiego problemu odbywa się za pomocą migania określonej grupy diod, nadających alfabetem Morse'a świetlny sygnał SOS.

## <span id="page-8-1"></span>2.2 Złącza

#### IN1 .. IN4

wejścia pomiarowe 1..4

#### ETHERNET

złącze sieci Ethernet, w wersji POE również zasilanie

#### POWER

zewn˛etrzne zasilanie (zasilacz DC 12V 400mA)

## <span id="page-9-0"></span>Rozdział 3 Instalacja

W typowej instalacji niezbędne jest zapewnienie zasilania modułu oraz połączenie z komputerem PC (lub innym urządzeniem) odczytującym dane. Do zasilania należy wykorzystać dodatkowy zewnętrzny zasilacz sieciowy, lub w specjalnej wersji POE można skorzystać z zasilania przez Ethernet (POE - Power Over Ethernet). Do połączenia z komputerem PC przeznaczony jest port sieci Ethernet.

## <span id="page-9-1"></span>3.1 Zasilanie

#### <span id="page-9-2"></span>3.1.1 Zewnętrzny zasilacz sieciowy

Najbardziej typowy sposób zasilania to zasilacz sieciowy 12V o wydajności min. 400mA (w przypadku wykorzystania wszystkich wejść typu S300 i ewentualnych zwarć na tych wejściach).

#### <span id="page-9-3"></span>3.1.2 POE

Power Over Ethernet – zasilanie przez kabel Ethernet pozwalające wyeliminować dodatkowy zasilacz sieciowy i znacząco uprościć instalację. Do zasilania przez POE wymagana jest specjalna wersja modułu LB-489-POE, jak również wymagane są odpowiednie urządzenia sieciowe (switch z zasilaczem POE lub dodatkowy zasilacz typu midspan). W wersji POE można również używać zewnętrznego zasilacza sieciowego, w razie braku zasilania POE.

## <span id="page-9-4"></span>3.2 Ethernet

#### <span id="page-9-5"></span>3.2.1 Podłaczenie

Moduł LB-489 należy przyłączyć do hub'a lub switch'a sieciowego za pomocą standardowego kabla Ethernet (skrętka RJ45, kabel prosty bez przeplotu).

Jeżeli moduł będzie podłączony bezpośrednio do karty sieciowej w komputerze, do połączenia wykorzystać należy odpowiedni kabel sieciowy z przeplotem.

#### <span id="page-9-6"></span>3.2.2 Tryb pracy

<span id="page-9-9"></span>Interfejs sieci Ethernet wbudowany w moduł LB-489 jest niestety dość kapryśny jeśli chodzi o autonegocjację trybu pracy łącza. Można napotkać urządzenie sieciowe (typowo switch), które nie będzie w stanie nawiązać poprawnego połączenia Ethernet z modułem LB-489. Objawiać się to będzie brakiem świecenia diody ETH LINK (zarówno w module LB-489 jak i w urządzeniu sieciowym na drugim końcu kabla), albo niepewnym nawiązywaniem połączenia (zaświecenie diody ETH LINK raz na jakiś czas, co któreś włączenie zasilania czy też podłączenie kabla sieciowego). W takim wypadku należy ręcznie ustawić tryb pracy interfejsu sieci Ethernet. W tym celu najprościej posłużyć się odpowiednią funkcją awaryjną do ustawienia trybu pracy interfejsu Ethernet. Można również skorzystać z innych metod konfiguracji (terminal sieciowy telnet lub program lbx), ale te metody wymagają poprawnego połączenia modułu LB-489 z siecią Ethernet (w przypadku gdy są kłopoty z połączeniem można doraźnie podłączyć moduł do innego urządzenia sieciowego lub bezpośrednio do PC).

Ze względu na możliwe powyższe problemy, począwszy od firmware 1.2.2 domyślny tryb pracy portu Ethernet został zmieniony na 100 Mbit/s. Zmiana dotyczy fabrycznie nowych urządzeń, aktualizacja firmware nie powoduje żadnej zmiany trybu pracy portu Ethernet.

## <span id="page-9-7"></span>3.3 Sygnały pomiarowe

Sposób podłączenia źródła sygnału zależny jest od typu tego źródła. Każde z wejść może pracować w dowolnym trybie niezależnie od pozostałych wejść, pozwalając dołączyć do każdego wejścia inny wariant źródła sygnału. Możliwe są następujące warianty:

#### <span id="page-9-8"></span>3.3.1 Miernik z interfejsem S300

Sposób podłączenia miernika z interfejsem S300 jest następujący (przykładowo dla wejścia IN4):

Rysunek 3.1: Schemat podłączenia miernika z interfejsem S300

<span id="page-10-2"></span>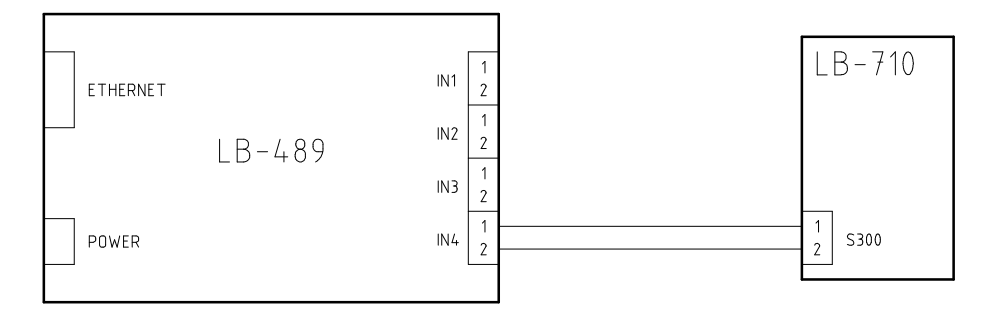

Zasilanie miernika S300 pochodzi z modułu LB-489. Polaryzacja linii nie ma znaczenia - kazdy miernik z interfejsem S300 pracuje ˙ poprawnie przy dowolnym podłączeniu. Moduł jest zabezpieczony przed zwarciem linii S300 z ograniczeniem prądu do wartości ok. 50mA.

#### <span id="page-10-0"></span>3.3.2 Pomiar temperatury

<span id="page-10-3"></span>Pomiar temperatury odbywa się za pomocą sondy termistorowej. Sposób podłączenia sondy temperatury jest następujący (przykładowo na wejściu IN3):

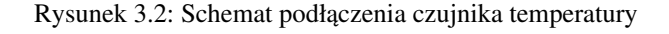

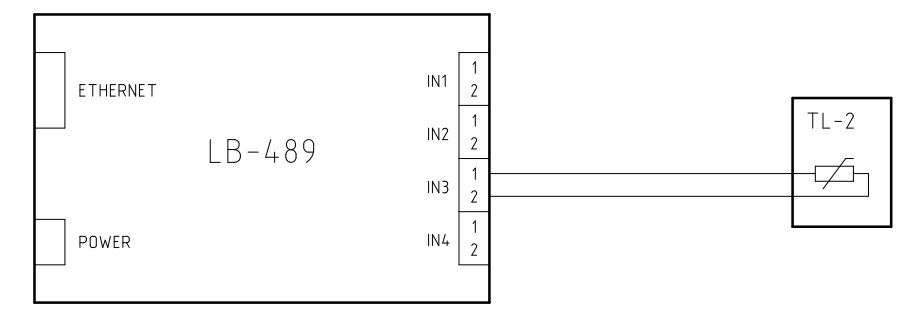

Sonda temperatury wyposażona jest w dedykowany termistor, zapewniający optymalną dokładność i zakres pomiaru. Ze względu na rezystancyjny charakter czujnika, polaryzacja linii nie ma znaczenia.

Rozwarcie linii (brak czujnika) oraz zwarcie linii jest odpowiednio sygnalizowane przez moduł LB-489 - gaśnie dioda odpowiadająca danemu wejściu, stosowna informacja jest również dostępna przy odczycie danych, w formacie zależnym od protokołu komunikacyjnego.

#### <span id="page-10-1"></span>3.3.3 Pomiar napięcia 0-3V

<span id="page-10-4"></span>Ten tryb pracy wejścia pozwala na dołączenie dodatkowych interfejsów pomiarowych, jak np. miernik napięcia zasilania sieciowego, czujnik zalania, etc. Sposób podłaczenia źródła sygnału jest następujący (przykładowo na wejściu IN4):

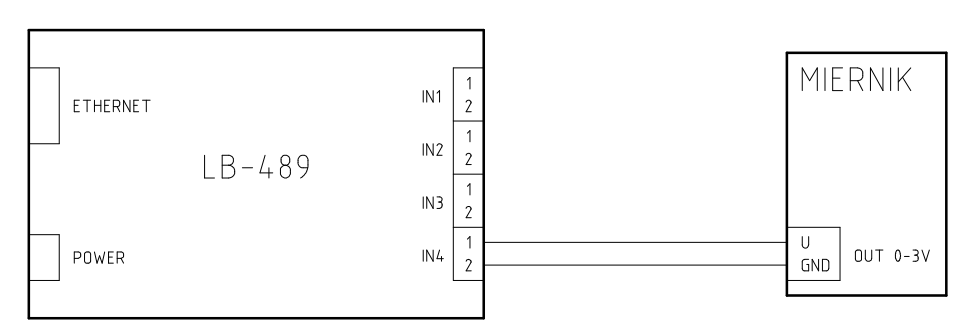

Rysunek 3.3: Schemat podłączenia źródła napięcia 0-3V

#### <span id="page-11-0"></span>3.3.4 Wejscie zwierne ´

<span id="page-11-2"></span>Wejscie zwierne pozwala na wykrycie stanu zwarcia linii (lub jej niskiej rezystancji, w pewnym zakresie). Polaryzacja linii nie ma ´ oczywiście znaczenia. Sposób podłączenia styku zwiernego jest następujący:

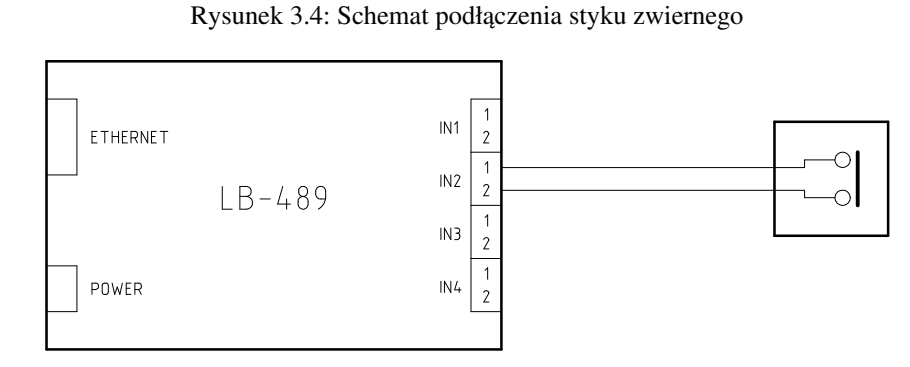

## <span id="page-11-1"></span>3.3.5 Wejście zwierne z detekcją stanu linii

<span id="page-11-3"></span>Wejście zwierne z detekcją stanu linii pozwala na dołączenie styku zwiernego, z detekcją stanu zwarcia i przerwania linii. Pozwala to na bardziej niezawodną obsługę styku zwiernego niż wejście zwierne opisane powyżej - pozwala bowiem na wykrycie stanu awarii linii lub jej sabotażu. Polaryzacja linii nie ma tutaj znaczenia. Podłączenia należy dokonać wg następującego schematu:

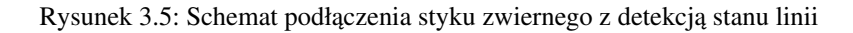

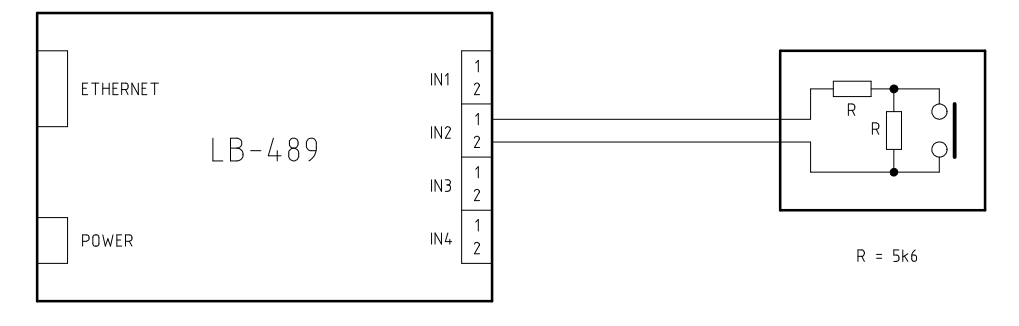

## <span id="page-12-0"></span>Rozdział 4

# Konfiguracja

Moduł LB-489 do właściwej pracy wymaga konfiguracji. Jako minimum niezbędna do ustawienia jest konfiguracja sieciowa i tryb pracy wejść.

## <span id="page-12-1"></span>4.1 Podstawowa konfiguracja sieciowa

Moduł LB-489 do pracy w sieci wymaga odpowiedniej konfiguracji. Ustawienia fabryczne umożliwiają pracę modułu, o ile spełnione będą pewne założenia. Jeżeli taka konfiguracja nie jest właściwa, należy przeprowadzić proces indywidualnej konfiguracji.

## <span id="page-12-2"></span>4.1.1 Ustawienia fabryczne

Ustawienia fabryczne modułu LB-489 są następujące:

- tryb pracy portu Ethernet: 100 Mbit/s (poczawszy od wersji firmware 1.2.2 patrz uwagi odnośnie trybu pracy portu Ethernet) / autonegociacia (we wcześniejszych wersjach),
- adres IPv4: pozyskiwany dynamicznie za pomocą protokołu BOOTP/DHCP,
- adres IPv6: stały adres lokalny dla łącza (link-local) oraz adres globalny (wygenerowany za pomocą mechanizmu SAC i prefiksu pozyskanego z domyslnego routera). ´

Automatyczne pozyskanie adresu IPv4 za pomocą protokołu BOOTP/DHCP pozwala na ustalenie adresu dla urządzenia, o ile w danej sieci działa odpowiedni serwer. Nie jest to zawsze dogodna metoda, gdyż serwer może być skonfigurowany do przydzielania zmiennych adresów - zwykle jest to akceptowalne dla stacji roboczych które nie świadczą usług publicznych, ale w przypadku urządzenia które wymaga znanego adresu może być kłopotliwe. Serwer BOOTP/DHCP może zostać skonfigurowany do przydzielania zawsze tego samego adresu IP dla zadanego adresu MAC urządzenia, jednak wymaga to stosownej konfiguracji tego serwera.

Jeżeli w danej sieci działa protokół IPv6, możliwa jest komunikacja z urządzeniem za pomocą adresu lokalnego łącza lub adresu globalnego, który jest generowany automatycznie na podstawie prefiksu sieci pozyskanego z domyslnego router'a w danej sieci oraz ´ adresu MAC urządzenia. W obydwu przypadkach dla ustalenia właściwego adresu należy wyznaczyć numer hosta za prefiksem sieci na podstawie adresu MAC urządzenia. Właściwa metoda jest opisana w dokumentacji protokołu IPv6.

## <span id="page-12-3"></span>4.1.2 Zmiana konfiguracji - lbnetcfg

Zmiana konfiguracji sieciowej urządzenia które zostało włączone do sieci ale nie zostało jeszcze prawidłowo skonfigurowane wymaga specjalnych środków. Do tego celu służy dedykowany program konfiguracyjny **lbnetcfg**, który pozwala na komunikację z urządzeniem niezależnie od jego aktualnych ustawień sieciowych. Program do właściwego działania wymaga podłączenia urządzenia w tym samym lokalnym segmencie sieci Ethernet, co komputer na którym działa program konfiguracyjny. Komunikacja z urządzeniem odbywa się za pomocą rozgłoszeń sieciowych, które pozwalają na pominięcie mechanizmów adresowania protokołu IP.

Program jest dostępny na stronie WWW firmy LAB-EL: [http://www.label.pl/po/get-lb489.html.](http://www.label.pl/po/get-lb489.html)

Po uruchomieniu programu należy wydać polecenie Szukaj, w efekcie czego program wyświetli w postaci listy wszystkie znalezione urządzenia w lokalnym segmencie sieci, obsługujące odpowiedni protokół konfiguracyjny:

<span id="page-13-1"></span>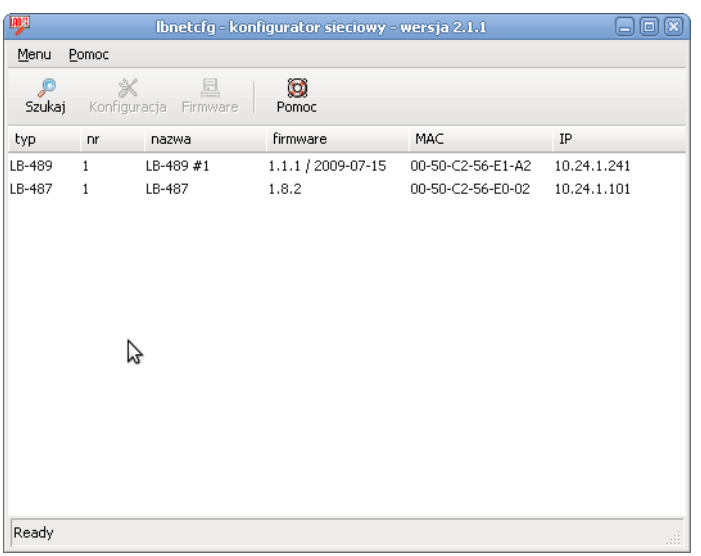

Rysunek 4.1: Okno główne programu lbnetcfg

<span id="page-13-2"></span>Następnie należy wybrać z listy odpowiednie urządzenie (zaznaczyć) i wydać polecenie Konfiguracja. W efekcie ukaże się okno z ustawieniami urządzenia. Na zakładce sieć dostępne są ustawienia adresu IP:

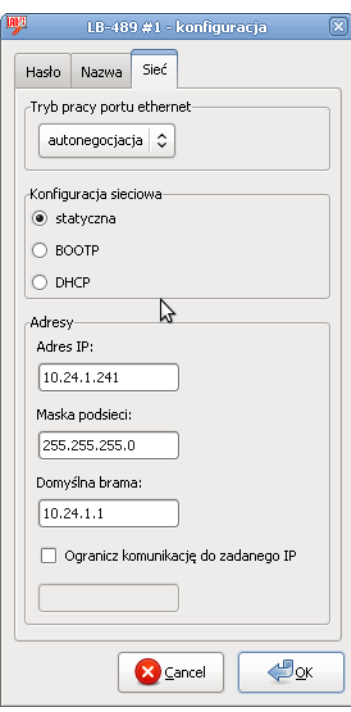

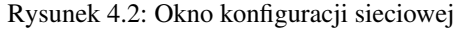

W oknie konfiguracyjnym należy podać właściwe dane i zatwierdzić zmianę konfiguracji przyciskiem OK. Od tej chwili można już nawiązać komunikację z urządzeniem na ustalonym adresie IP (o ile jest on właściwy dla danej sieci).

## <span id="page-13-0"></span>4.2 Tryb pracy wejść

Każde wejście pomiarowe podlega indywidualnej konfiguracji i może być ustawione w dowolny tryb pracy, niezależnie od pozostałych wejść. Konfiguracja wymaga dwóch czynności: odpowiedniej instalacji zwór konfiguracyjnych i ustawienia konfiguracji na drodze programowej.

Niezgodność konfiguracji sprzętowej (zwory) i programowej nie grozi żadną awarią, jedynym objawem będą niewłaściwe odczyty danych. W szczególnym przypadku konfiguracji wejścia jako wyłączonego sposób założenia zwór nie ma żadnego znaczenia, mogą być wtedy zamontowane w dowolnej konfiguracji.

#### <span id="page-14-0"></span>4.2.1 Konfiguracia sprzetowa - zwory

<span id="page-14-3"></span><span id="page-14-2"></span>Ustawienie trybu pracy wejścia wymaga odpowiedniej instalacji zwór konfiguracyjnych. Zwory znajdują się na płytce drukowanej urządzenia. Dostęp do nich wymaga otwarcia obudowy urządzenia. Lokalizacja zwór na płytce jest następująca:

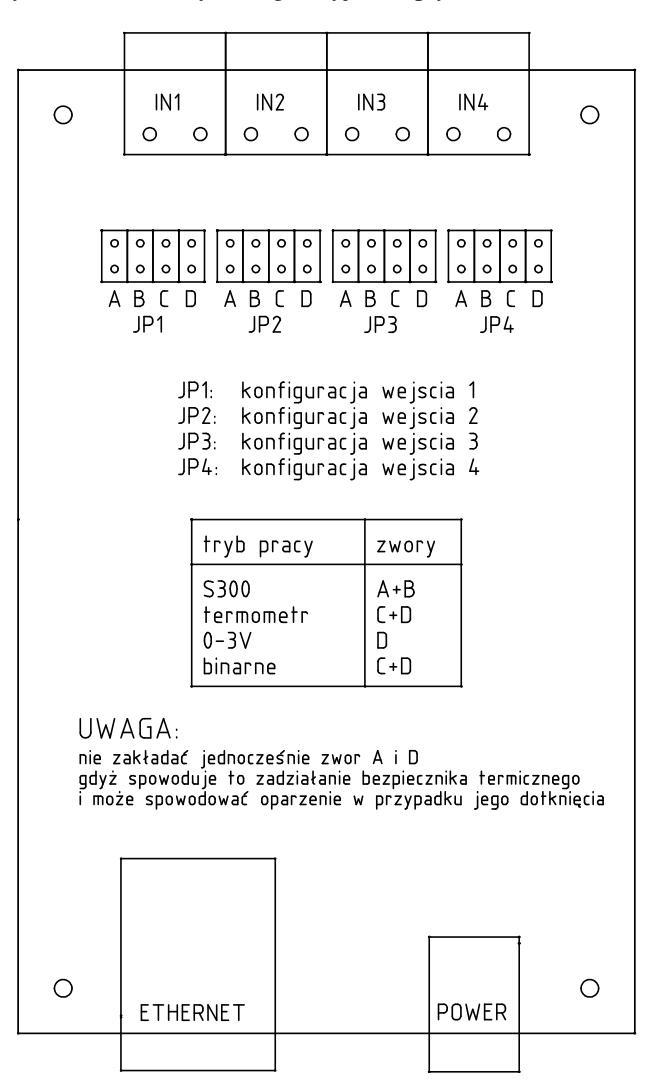

Rysunek 4.3: Zwory konfiguracyjne na płytce modułu LB-489

Dla każdego wejścia jest osobna grupa czterech zwór. Grupy zwór opisane są jako JP1..4, natomiast indywidualne zwory w każdej grupie to A..D. Ustawienie trybu pracy wejścia polega na założeniu zwór zgodnie z opisem na powyższym rysunku.

UWAGA: nie należy ustawiać żadnej innej konfiguracji zwór. W szczególności należy uważać aby nie założyć jednocześnie zwór A i D, gdyż spowoduje to zadziałanie bezpiecznika termicznego znajdującego się poniżej bloku zwór, co z kolei może spowodować oparzenie w przypadku dotknięcia go palcem przy operowaniu zworami.

## <span id="page-14-1"></span>4.2.2 Konfiguracja programowa

Po właściwym założeniu zwór wymagane jest ustawienie właściwej konfiguracji na drodze programowej, zgodnie z konfiguracją sprzętowa.

Zmiana odpowiednich ustawień możliwa jest za pomocą przeglądarki WWW lub za pomocą [terminala sieciowego telnet](#page-17-8) (patrz opis komendy set i parametrów im1, im2, im3, im4).

## <span id="page-15-0"></span>Rozdział 5 Wyniki pomiarów i zmienne

<span id="page-15-1"></span>Moduł LB-489 udostępnia wyniki pomiarów z dołączonych czujników w postaci zmiennych. Organizacja zmiennych jest wspólna dla róznych protokołów komunikacyjnych (MODBUS, SNMP, JSON/HTTP, XML/HTTP). ˙

Każda zmienna jest identyfikowana przez numer wejścia i numer zmiennej dla tego wejścia. Wejścia są 4, dla jednego wejścia może być zdefiniowanych od 1 do 8 zmiennych, co daje maksymalnie 32 zmienne.

Wejścia pracujące w trybie S300 mają liczbę zmiennych zależną od typu dołączonego czujnika. Wejścia pracujące we wszystkich pozostałych trybach definiują wyłącznie zmienną nr 1.

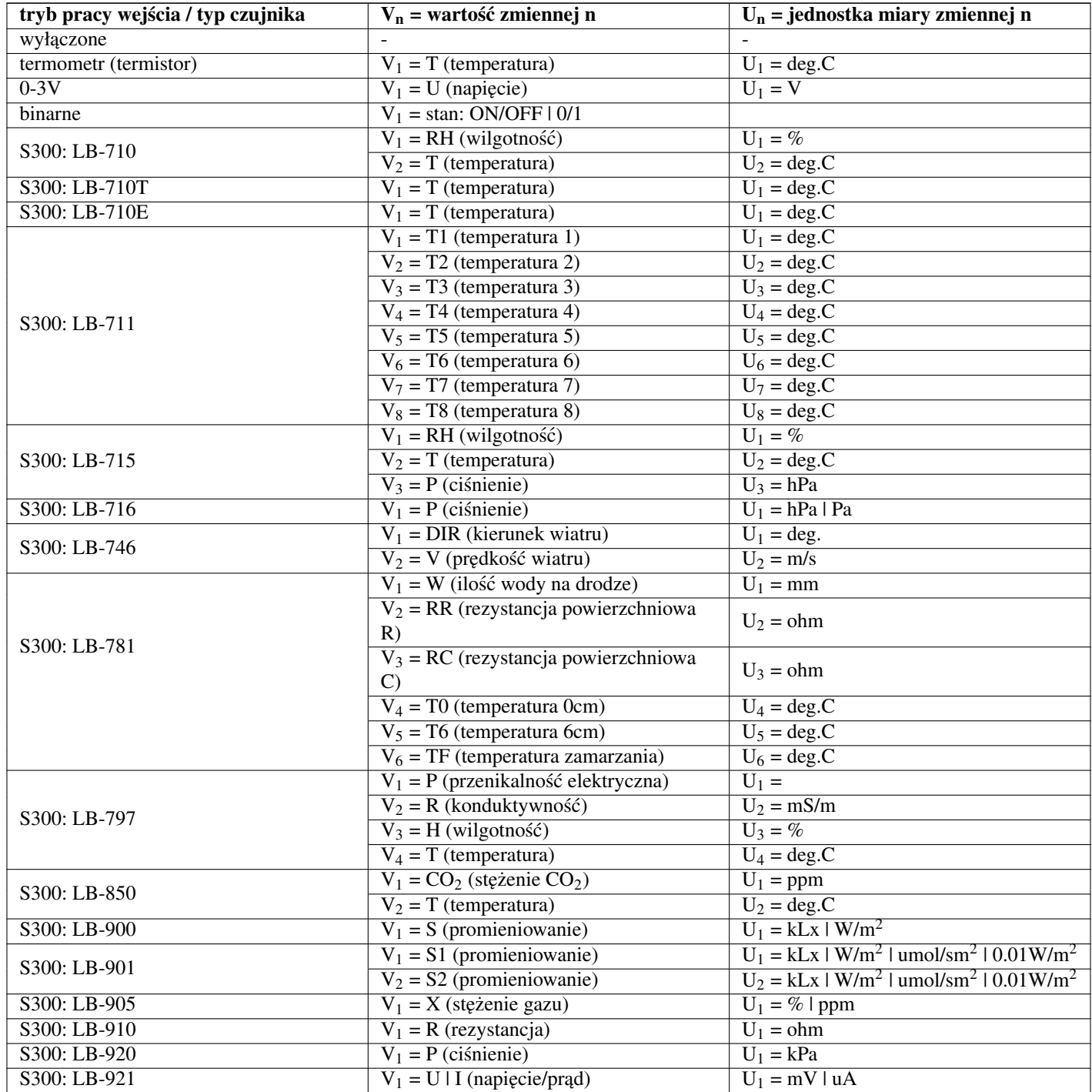

## <span id="page-16-0"></span>Rozdział 6

Moduł LB-489 pozwala na zdefiniowanie 32 niezależnych od siebie alarmów. Każdy alarm może być przypisany do dowolnej zmiennej, co w skrajnych przypadkach pozwala na zdefiniowanie po 1 alarmie dla kazdej z 32 zmiennych lub 32 alarmów dla 1 zmiennej. ˙

## <span id="page-16-1"></span>6.1 Parametry alarmu

Każdy alarm ma zestaw parametrów określający sposób działania.

### <span id="page-16-2"></span>6.1.1 Status

Każdy alarm ma swój status, który określa czy alarm jest właczony czy nie. Alarm wyłaczony oznacza że nie jest badany stan alarmu i nie może być on sygnalizowany. Wszystkie dalsze parametry alarmu nie mają żadnego znaczenia. Alarm włączony oznacza aktywne sprawdzanie warunku wystąpienia alarmu i sygnalizację w przypadku jego wystąpienia.

#### <span id="page-16-3"></span>6.1.2 Powiązanie ze zmienną

Powiązanie z mierzoną zmienną następuje przez wybór odpowiedniego wejścia i numeru zmiennej dla tego wejścia. Numery zmiennych określone są w [tabeli zmiennych,](#page-15-1) zależnie od trybu pracy wejścia i typu dołączonego czujnika.

#### <span id="page-16-4"></span>6.1.3 Próg włączenia

Na próg włączenia składają się dwie składowe: warunek i wartość liczbowa. Warunek określa kierunek zmiany nadzorowanej zmiennej:  $>=$ lub  $<=$ . Wartość liczbowa określa próg którego osiagniecie przez nadzorowana zmienna skutkuje sygnalizacja alarmu.

#### <span id="page-16-5"></span>6.1.4 Próg wyłaczenia

Osobny próg wyłączenia pozwala określić kiedy można uznać że obserwowana zmienna wróciła do wartości bezpiecznej. Możliwość ustawienia progu wyłączenia niezależnego od progu włączenia pozwala na zapewnienie odpowiedniej histerezy i eliminację sygnalizacji alarmowej w przypadku gdy obserwowana zmienna waha się na pograniczu progu włączenia alarmu. Możliwe jest oczywiście ustawienie progu wyłączenia równego progowi włączenia, jednakże należy się wtedy liczyć ze wzmożoną sygnalizacją wystąpienia i zaniku sytuacji alarmowej na granicy progu włączenia alarmu. W realnych warunkach wskazane jest zastosowanie odpowiedniej histerezy. Nie dotyczy to oczywiście zmiennych binarnych ON/OFF, gdzie stany włączenia i wyłączenia są jawnie odróżnialne.

Kierunek zadziałania progu wyłączenia jest przeciwny do kierunku działania progu właczenia alarmu. Wartość liczbowa określa próg który musi zostać przekroczony, aby moduł uznał zanik sytuacji alarmowej - w przeciwieństwie do progu włączenia, który musi zostać osiągnięty a nie przekroczony. Taka różnica w interpretacji progu włączenia i wyłączenia zapewnia prawidłowe działanie w przypadku ustawienia tych progów na taką samą wartość.

#### <span id="page-16-6"></span>6.1.5 Minimalny czas trwania

Minimalny czas trwania alarmu pozwala określić czas przez jaki musi występować przekroczenie progu włączenia, aby zasygnalizować wystąpienie sytuacji alarmowej. Standardowa wartość 0 tego parametru oznacza że alarm jest sygnalizowany natychmiast w momencie wystąpienia przekroczenia. Ustawienie tej wartości na większy czas pozwala odfiltrować krótkotrwałe wystąpienia przekroczenia, które są w danej sytuacji dopuszczalne i możliwe do zignorowania - co zależy od indywidualnej interpretacji dla mierzonego parametru.

Zanik alarmu po przekroczeniu progu wyłączenia następuje natychmiast bez żadnego opóźnienia.

## <span id="page-16-7"></span>6.2 Sygnalizacja alarmów

Sygnalizacja alarmów odbywa się na 2 sposoby: wysyłane są pułapki SNMP na zadany adres NMS oraz wysyłana jest wiadomość email na zadany adres odbiorcy.

## <span id="page-16-8"></span>6.2.1 SNMP TRAP

Pułapka SNMP wysyłana jest na zadany adres NMS, który odbiera wysłane pułapki i sygnalizuje je w odpowiedni sposób obsłudze. Warunkiem wysłania pułapek SNMP jest zaprogramowanie odpowiednich parametrów SNMP: community i adresów odbiorcy pułapek. Możliwe jest zaprogramowanie dwóch adresów na które pułapki sa wysyłane równolegle.

#### <span id="page-16-9"></span>6.2.2 email

Wysyłanie wiadomosci email wymaga odpowiedniego skonfigurowania parametrów dla protokołu SNMP. Implementacja SNMP w ´ module LB-489 nie obsługuje autoryzacji, co oznacza że należy stosownie dobrać wymiennik poczty (serwer SMTP) który będzie odbierał pocztę z modułu LB-489.

17

## <span id="page-17-0"></span>Rozdział 7

# telnet

<span id="page-17-8"></span>Moduł LB-489 obsługuje protokół terminala sieciowego **telnet**. Za pośrednictwem tego protokołu udostępniany jest zestaw komend służący do przeglądu i zmiany wszystkich parametrów konfiguracyjnych urządzenia.

Uruchamiając terminal telnet należy podać odpowiedni adres modułu LB-489. Jeżeli urządzenie nie ma jeszcze nadanego adresu IP, wymagane jest wcześniejsze skonfigurowanie adresu IP, za pomocą programu konfiguracyjnego **lbnetcfg**.

Moduł LB-489 zezwala tylko na jedno aktywne połączenie za pomocą terminala sieciowego telnet. W trakcie trwania takiego połączenia wszystkie inne próby połączenia są odrzucane.

Połączenie z modułem LB-489 za pośrednictwem terminala sieciowego **telnet** skutkuje wyświetleniem znaku zachęty > oznaczającego gotowość do przyjmowania komend lub monitem o podanie hasła.

## <span id="page-17-1"></span>7.1 Hasło

Dostęp do konfiguracji modułu może boć zabezpieczony hasłem. Pozwala to na ograniczenie możliwości dokonywania zmian w ustawieniach nieuprawnionym do tego użytkownikom.

Jeżeli urzadzenie wymaga podania hasła, to po nawiazaniu połaczenia za pomoca terminala **telnet** wyświetlany jest stosowny monit. Podanie prawidłowego hasła skutkuje wyświetleniem znaku zachęty i gotowością do przyjmowania komend.

## <span id="page-17-2"></span>7.2 Komendy

Podgląd różnych danych i zmiana parametrów konfiguracyjnych polega na podaniu odpowiednich komend. Wpisanie każdej komendy musi być zakończone wciśnięciem przycisku Enter. W odpowiedzi moduł LB-489 wyświetla jedną lub więcej linii tekstu, stosownie do komendy. Jeżeli wykonanie komendy zostało zakończone poprawnie a nie ma szczególnej treści do wyświetlenia, zwracany jest tylko komunikat ok.

Poniżej zostały kolejno omówione wszystkie dostępne komendy. Dla uproszczenia, większość komend ma jednoliterowe skróty.

#### <span id="page-17-3"></span>7.2.1 help/h/? - pomoc

Komenda help wyświetla listę dostępnych komend i skróconą instrukcję ich użycia.

#### <span id="page-17-4"></span>7.2.2 exit/e/quit/q - zamknięcie połączenia

Komenda exit powoduje zamknięcie połączenia i zakończenie działania terminala telnet.

#### <span id="page-17-5"></span>7.2.3 reboot/r - restart urzadzenia

Komenda **reboot** służy do restartu urzadzenia. Ma zastosowanie głównie po zmianie adresów sieciowych, które sa aktualizowane dopiero po restarcie (w przeciwnym wypadku natychmiastowa zmiana mogłaby zaburzyć istniejące połączenie terminala).

#### <span id="page-17-6"></span>7.2.4 id/i - informacje o urządzeniu

Komenda id pokazuje podstawowe informacje o urządzeniu: typ, numer seryjny, adres MAC, wersje bootloader'a i firmware.

```
> id
device vendor: LAB-EL
device type: LB-489
serial number: 1
MAC address: 00:50:c2:56:e1:a2
bootloader: 1.1.5 / 2009-10-31
firmware: 1.2.2 / 2009-11-29
```
#### <span id="page-17-7"></span>7.2.5 uptime/u - czas pracy

Komenda uptime pokazuje czas jaki minął od włączenia urządzenia (lub restartu).

```
> uptime
uptime: 4 d 04 h 42 m 50 s
```
#### <span id="page-18-0"></span>7.2.6 time/t - aktualny czas rzeczywisty

Komenda time pokazuje czas lokalny i strefe czasowa, o ile moduł LB-489 jest odpowiednio skonfigurowany do współpracy z serwerem NTP. Jeżeli czas jest nieznany, wyświetlany jest znak zapytania.

```
> +im\epsilon2009-12-07 18:29:29 CET
```
#### <span id="page-18-1"></span>7.2.7 tz - lista zdefiniowanych stref czasowych

Komenda tz pokazuje listę zdefiniowanych stref czasowych, które możliwe są do ustawienia jako wartość parametru  $tz$ .

> tz utc - UTC we - Western Europe ce - Central Europe ee - Eastern Europe

#### <span id="page-18-2"></span>7.2.8 net/n - konfiguracja sieciowa

Komenda net pokazuje aktualną konfigurację sieciową modułu. Jeżeli moduł LB-489 skonfigurowany jest do dynamicznego pozyskiwania adresów (BOOTP/DHCP dla IPv4, SAC dla IPv6), adresy są tymczasowe i nie są zapamiętywane w ustawieniach stałych modułu.

```
> net
PHY mode: auto 100M FDX
MAC address: 00:50:c2:56:e1:a3
IPv4 IP: 192.168.1.151
IPv4 netmask: 255.255.255.0
IPv4 gateway: 192.168.1.1
IPv6 local: fe80::250:c2ff:fe56:e1a3
IPv6 global: fc24:2::250:c2ff:fe56:e1a3
IPv6 router: fe80::223:54ff:fe37:8be6
```
#### <span id="page-18-3"></span>7.2.9 v - bieżące dane z wejść pomiarowych

Komenda v wyświetla bieżące dane z wejść pomiarowych. Dla wejścia S300 wyświetlany jest tylko typ i numer seryjny dołączonego miernika, bez szczegółowych wyników pomiarów.

```
> v
input 1: LB-715 #101
input 2: 23.9 deg.C
input 3: -
input 4: LB-710 #1234
```
#### <span id="page-18-4"></span>7.2.10 alarms/a - alarmy

Komenda **alarms** wyświetla aktualne ustawienia dla wszystkich zdefiniowanych alarmów. Zmiana alarmów możliwa jest za pomoca komendy set i parametrów a01-a32, odpowiednio dla alarmów nr 1..32.

Każdy alarm wyświetlany jest w następującej postaci:

```
a<nr>:<status> <input.variable> <cond_thr_on> <cond_thr_off> <min_duration>
```
#### nr

numer alarmu (1..32),

#### status

ON/OFF - alarm aktywny/nieaktywny,

#### input.variable

numer wejścia (1..4) i numer zmiennej (1..8) do której przypisany jest alarm,

#### cond\_thr\_on

warunek i próg włączenia alarmu,

## cond\_thr\_off

warunek i próg wyłączenia alarmu,

## min\_duration

minimalny czas trwania przekroczenia skutkującego sygnalizacją alarmu.

## Przykładowo:

a01: ON 2.2  $\leq$  12.0  $>$  13.0 5s ... a32: OFF  $1.1 \le 0 \ge 0$  Os

## <span id="page-19-0"></span>7.2.11 cfg/c - aktualna konfiguracja

Komenda cfg wyświetla wszystkie aktualne parametry konfiguracyjne. Przy każdej wartości w nawiasach podana jest nazwa parametru, która służy do zmiany danego ustawienia (patrz komenda set. W przypadku parametrów które mają określony zestaw dopuszczalnych wartości (jak np. tryby pracy wejścia), na końcu linii w nawiasach kwadratowych wymienione są dopuszczalne wartości.

## <span id="page-19-1"></span>7.2.12 set/s - zmiana wartosci parametru konfiguracyjnego ´

Komenda set służy do zmiany wartości parametru konfiguracyjnego. Wywołanie komendy wymaga podania nazwy parametru i wartości:

#### **set <p> <v>**

p określa parametr, którego dotyczy zmiana. Nazwy parametrów możliwych do zmiany wymienione są w liście aktualnej konfiguracji (komenda  $c$ ), w nawiasach okrągłych.

 $\nabla$  określa ustawianą nową wartość parametru. Zależnie od parametru, różny jest charakter wartości. Jeżeli parametr określa wybór z kilku możliwych wartości (jak np. tryb pracy wejść), to dopuszczalne wartości są wymienione w nawiasach kwadratowych na końcu linii w liscie aktualnej konfiguracji. ´

Poniżej znajduje się lista wszystkich dostępnych parametrów. W przypadku adresów sieciowych (zarówno IPv4 jak i IPv6), możliwe jest skrócone ustawienie danego adresu na 0.0.0.0 lub 0:0:0:0:0:0:0:0:0 podając jako adres samo pojedyncze 0. Adresy IPv6 muszą być podane w postaci pełnej, postać skrócona wykorzystująca notację :: nie jest rozpoznawana.

• pass - hasło dostepu do konfiguracji urzadzenia. Hasło zabezpiecza przed nieautoryzowana zmiana ustawień, za pośrednictwem dowolnego kanału (www, telnet, lbnetcfg, lbx). W celu usunięcia istniejącego hasła należy ustawić wartość pustą, podając jako wartość "" (dwa cudzysłowy).

Maksymalna długość hasła - 15 znaków.

• sn - nazwa urzadzenia. Przeznaczenie nazwy jest dowolne - zależne od danej instalacji. Przykładowo nazwa może określać lokalizacje instalacji, np. magazyn. Nazwa urządzenia ma największe znaczenie przy podglądzie danych za pomocą przeglądarki WWW - jest wyświetlana w tytule strony i nagłówku tabeli z podglądem danych.

Maksymalna długość nazwy urządzenia - 31 znaków.

• in1, in2, in3, in4 - nazwa wejścia 1..4. Przeznaczenie nazwy jest dowolne - zależne od danej instalacji. Przykładowo nazwa może określać funkcję czujnika na danym wejściu, np. temp. wody. Nazwa wejścia ma największe znaczenie przy podglądzie danych za pomocą przeglądarki WWW - jest wyświetlana jako opis danego wejścia.

Maksymalna długość nazwy wejścia - 15 znaków.

- $im1, im2, im3, im4$  tryb pracy wejścia 1..4. Do wyboru są następujące możliwości:
	- $-$  of  $f$  wejście wyłączone,
	- s300 wejscie czujnika S300, ´
	- t termistorowy czujnik temperatury,
	- $-3v$  wejście analogowe 0-3V,
	- bin wejscie binarne, ´
	- $-$  sbin wejście binarne bezpieczne, z kontrolą stanu linii.
- lang język dla wyświetlanych stron WWW. Aktualnie obsługiwany jest wyłacznie język angielski (en).
- $\pm z$  wybór strefy czasowej, jako parametr należy podać nazwę strefy lista dostępnych stref dostępna jest za pomocą komendy tz,
- $\bullet$  eth tryb pracy portu Ethernet. Do wyboru są następujące możliwości:
	- auto autonegocjacja,
	- $-10 10$  Mbit/s,
	- $-100 100$  Mbit/s.
- ip4mode konfiguracja adresu IPv4. Do wyboru są następujące możliwości:
- $-$  static statyczna (adres, maska i bramka określone przez użytkownika),
- bootp parametry pozyskiwane za pomocą protokołu BOOTP,
- dhcp parametry pozyskiwane za pomocą protokołu DHCP.
- ip4 adres IPv4. Nie używany w przypadku konfiguracji BOOTP/DHCP.
- mask maska podsieci. Jeżeli serwer BOOTP/DHCP zapewnia wartość tego parametru, to ustawiona wartość nie ma znaczenia. Jeżeli serwer nie podaje tego parametru, używana jest ustawiona wartość parametru.
- qw domyślna bramka. Jeżeli serwer BOOTP/DHCP zapewnia wartość tego parametru, to ustawiona wartość nie ma znaczenia. Jeżeli serwer nie podaje tego parametru, używana jest ustawiona wartość parametru.
- peer4 adres, który ma wyłączność na komunikację z urządzeniem. Jeżeli wartość parametru = 0.0.0.0, to nie ma żadnych ograniczeń w komunikacji (wszystkie inne adresy mogą się komunikować z urządzeniem). Jeżeli parametr ma ustawioną wartość różną od 0.0.0.0, to urządzenie ignoruje komunikację ze wszystkimi innymi adresami.

Opcji tej należy używać z rozwagą, aby nie odciąć sobie możliwości dalszej komunikacji z urządzeniem. W przypadku gdyby tak się stało, możliwy jest ratunek za pomocą programu **lbnetcfg**, lub za pomocą przywrócenia konfiguracji fabrycznej.

W przypadku wykorzystania tego parametru, zwykle jest też celowe zabezpieczenie dostępu do konfiguracji urządzenia za pomocą hasła.

- ip6 adres globalny IPv6. Jeżeli wartość jest ustawiona na 0, to urządzenie tworzy adres globalny na podstawie prefiksu pozyskanego z router'a i numeru węzła wygenerowanego z adresu MAC (zgodnie z metodą SAA). Jeżeli parametr ma ustawioną dowolną niezerową wartość, to zadany adres jest używany jako adres globalny urządzenia.
- peer6 adres, który ma wyłączność na komunikację z urządzeniem. Parametr jest analogiczny do parametru peer4 i dotyczą go wszystkie te same uwagi.
- hostname nazwa hosta (DNS). Wymagana głównie do wysyłania email'i.
- Maksymalna długość 39 znaków.
- dns adres serwera DNS (IPv4 lub IPv6).
- syslog adres serwera syslog (IPv4/IPv6/DNS).
- ntp adres serwera NTP (IPv4/IPv6/DNS).
- snmpc nazwa 'społeczności' SNMP, która funkcjonalnie służy jako hasło dostępu do odczytu danych przez SNMP. Maksymalna długość - 15 znaków.
- snmpcon identyfikacja osoby zarządzającej urządzeniem, np. adres e-mail. Opcjonalnie, jeżeli parametr wymagany jest w danym środowisku.

Maksymalna długość - 15 znaków.

- snmploc określenie fizycznej lokalizacji urządzenia. Opcjonalnie, jeżeli parametr wymagany jest w danym środowisku. Maksymalna długość - 15 znaków.
- snmpt1, snmpt2 adresy NMS, do których wysyłane są pułapki (TRAP). Wartość 0 oznacza że dany adres nie jest używany.
- smtp adres serwera SMTP (IPv4/IPv6/DNS).
- mfrom adres email używany dla nadawcy wysyłanych wiadomości z alarmami.
- mto docelowy adres email odbiorcy wiadomosci z alarmami. ´

## <span id="page-21-0"></span>Rozdział 8 Serwer WWW

Moduł LB-489 zapewnia dostęp do danych i ustawień za pośrednictwem protokołu http. Do interaktywnego dostępu służy dowolna przeglądarka WWW. W przeglądarce należy podać adres modułu - DNS lub IP.

## <span id="page-21-1"></span>8.1 Podglad bieżących danych

Domyślna strona główna to tabelka z bieżącymi wynikami pomiarów. Strona odświeża się automatycznie co 10 sekund. Na stronie prezentowane są podstawowe informacje, takie jak: nazwa modułu, nazwy poszczególnych wejść, tryb pracy wejść, odczyty danych z wejść.

<span id="page-21-4"></span>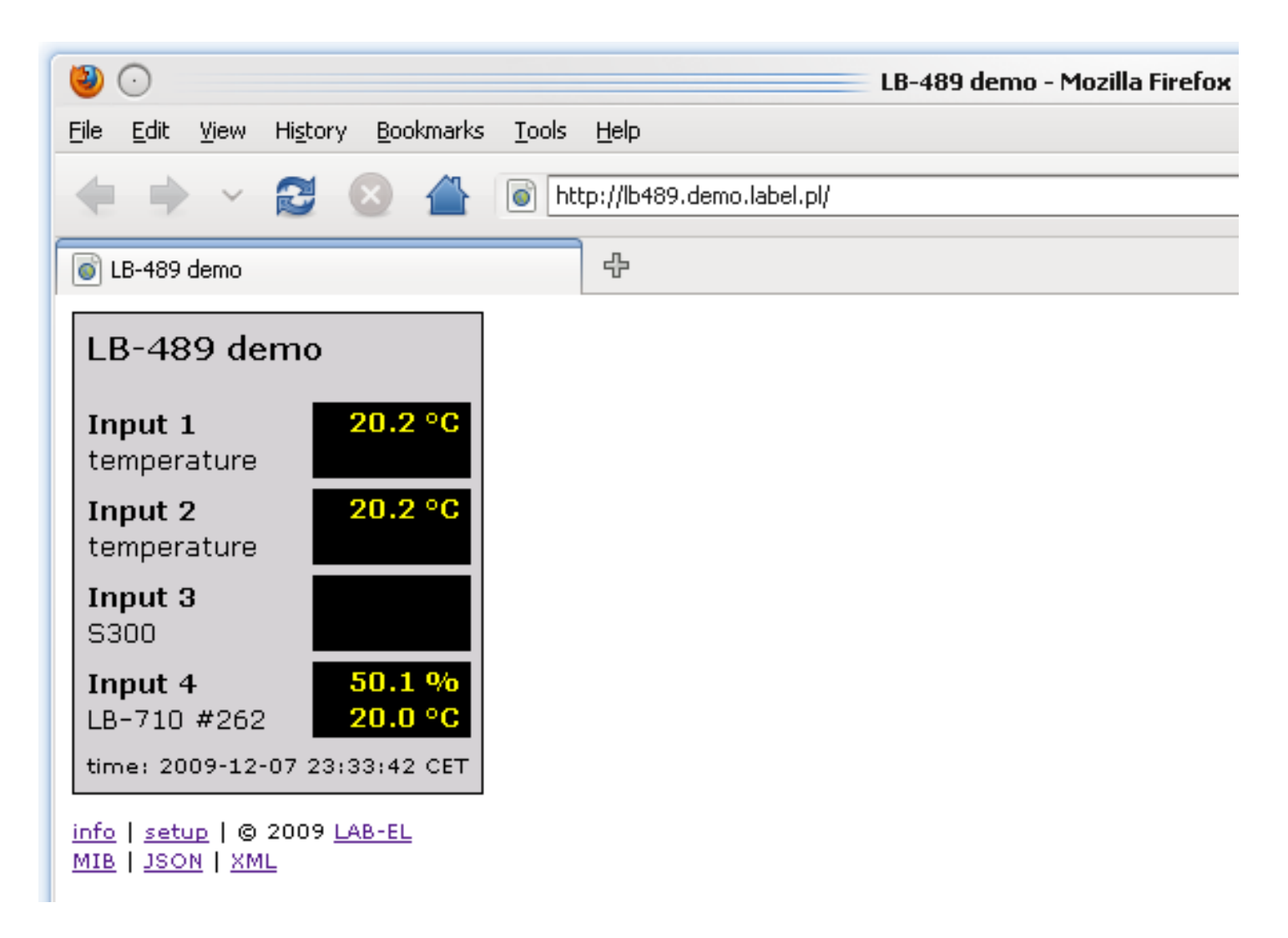

Rysunek 8.1: Podgląd danych przez WWW

## <span id="page-21-2"></span>8.2 Wybór języka

W wersji firmware 1.2.x język interfejsu dostępnego przez WWW został ograniczony wyłącznie do języka angielskiego.

## <span id="page-21-3"></span>8.3 Informacje techniczne o module LB-489

Poniżej tabelki z wynikami pomiarów znajduje się link info, do strony prezentującej różne techniczne informacje o module LB-489.

## <span id="page-22-0"></span>8.4 Konfiguracja

<span id="page-22-4"></span>Moduł LB-489 zapewnia dostep do prawie wszystkich parametrów konfiguracyjnych za pomoca przegladarki WWW. Ustawienia pogrupowane są w różne podstrony, do których dostęp jest możliwy za pomocą linku setup znajdującego się poniżej tabelki z bieżącymi wynikami na stronie głównej modułu.

#### <span id="page-22-1"></span>8.4.1 Hasło

Dostep do ustawień może być zabezpieczony hasłem. W takim wypadku moduł wymaga autoryzacji przed dopuszczeniem do podgladu i zmiany ustawień. Logowanie wymaga podania następujących danych:

#### • login: **setup**

• hasło: **\*\*\*\*\*\*\*\*** (ustawione hasło)

#### <span id="page-22-2"></span>8.4.2 Główne menu ustawień

Po kliknieciu w link setup ukazuje sie główne menu ustawień, które zawiera linki do podstron grupujących różne ustawienia. Każda podstrona z ustawieniami mana dole przycisk Apply, powodujący zapis ustawień. W przypadku pomyślnego zatwierdzenia ustawień, poniżej tytułu strony wyświetlany jest na zielono komunikat potwierdzający zmianę ustawień. W przypadku wykrytych błędów wyświetlany jest na czerwono komunikat wskazujący na potencjalny błąd.

Powrót do głównej strony możliwy jest za pomocą linku z nagłówka strony, o nazwie odpowiadającej nadanej nazwie modułu. Powrót do głównego menu ustawień możliwy jest za pomoca linku  $\mathcal{B}$  et up z nagłówka strony.

#### system

Ogólne ustawienia systemowe: nazwa modułu, hasło.

#### input

Konfiguracja wejść: nazwy i tryb pracy (zmiana trybu pracy wejść wymaga jednoczesnej zmiany za pomocą zwór konfiguracyj[nych\)](#page-14-3).

#### system

Ogólne ustawienia systemowe: nazwa modułu, hasło.

#### network

Konfiguracja sieciowa: adresy, ograniczenie komunikacji do wybranego klienta.

#### **DNS**

Adres DNS modułu, adres serwera DNS.

#### syslog

Adres serwera syslog.

#### time

Ustawienia czasu: adres serwera NTP, strefa czasowa.

#### **SNMP**

Ustawienia protokołu SNMP.

#### email

Ustawienia dotyczące wysyłania email'i przez moduł.

#### alarms

Ustawienia alarmów.

#### reboot

Restart modułu, niezbędny np. po zmianie adresów sieciowych.

## <span id="page-22-3"></span>8.5 MIB, JSON, XML

Poniżej tabelki z wynikami pomiarów znajdują się linki MIB, JSON i XML, które pozwalają na dostęp do danych w innych formatach. Opis tych formatów danych znajduje się w dalszej części instrukcji.

## <span id="page-23-0"></span>Rozdział 9

# Odczyt danych w formacie JSON

Moduł LB-489 zapewnia dostęp do danych w formacie JSON, dla systemów które potrafią odczytać dane w tym formacie. Odczyt danych możliwy jest za pomocą protokołu HTTP pod adresem: http://1b489.example.net/json, gdzie 1b489.example.net to przykładowy adres modułu LB-489.

Dodatkowo na stronie głównej modułu poniżej tabelki z wynikami znajduje się link JSON zwracający dane w tym formacie.

Dane JSON są w formacie UTF-8, co ma znaczenie dla właściwego zdekodowania znaków specjalnych, jak np. znak stopnia czy potęgi dwójki.

Format JSON opisany jest na stronie [http://www.json.org/,](http://www.json.org/) jak również ma swoją formalną specyfikację w postaci dokumentu [RFC](http://tools.ietf.org/html/rfc4627) [4627.](http://tools.ietf.org/html/rfc4627)

## <span id="page-23-1"></span>9.1 Specyfikacja zmiennych

## <span id="page-23-2"></span>**vendor**

Producent urządzenia.

#### type

Typ urządzenia.

#### sn

Numer seryjny urządzenia.

#### name

Nazwa urządzenia (konfigurowana przez użytkownika).

#### input

4-elementowa tablica obiektów, z których każdy określa aktualny stan wejść pomiarowych INPUT1..INPUT4. Każdy obiekt ma następujące składowe:

#### name

Nazwa wejścia (konfigurowana przez użytkownika).

#### mode

Tryb pracy wejścia [offls300ltl3vlbinlsbin].

#### id

Identyfikacja czujnika dołączonego na wejściu S300 (typ i nr seryjny). Dla wejść pracujących w pozostałych trybach, lub przy braku dołączonego czujnika S300 na wejściu, zwracana jest wartość null.

#### v

Wyniki pomiarów dla danego wejścia. Jeżeli brak jest dołączonego czujnika lub wykryta została sytuacja awaryjna (np. zwarcie czujnika), zwracana jest wartość null. Jeżeli czujnik jest podłączony i pracuje prawidłowo, wyniki zwracane są w postaci tabeli. Ilość elementów w tabeli zależna jest od trybu pracy wejścia i typu dołączonego czujnika (szczegółowe informacje o ilości i typie zmiennych znajdują się w [wykazie zmiennych\)](#page-15-1). Nawet jeżeli wynik jest tylko jeden, jest on zwracany w postaci jednoelementowej tabeli (dla ujednolicenia ogólnego formatu).

Zwracane wartości są następujące, zależnie od trybu pracy wejścia:

#### wyłączone

null

#### S300

null gdy brak czujnika na wejsciu. ´

Tabela zawierająca wyniki z danego czujnika, w ilości zależnej od typu czujnika.

#### termometr

null gdy brak czujnika na wejściu lub jest on zwarty.

Jednoelementowa tabela zawierająca wynik pomiaru temperatury w postaci liczbowej.

#### analogowe napieciowe

Jednoelementowa tabela zawierająca wynik pomiaru napięcia w postaci liczbowej.

#### binarne

[false] dla stanu rozwarcia wejścia [true] dla stanu zwarcia wejscia ´

#### binarne bezpieczne

null dla stanu zwarcia lub przerwania linii

[false] dla stanu wyłączenia

[true] dla stanu włączenia

u

Jednostka miary dla wyniku pomiaru - sposób reprezentacji jednostek zależnie od trybu pracy wejścia jest analogiczny jak dla opisanych powyżej wyników pomiarów (null przy braku czujnika, tabela jednostek gdy jest dołączony czujnik). Jeżeli wynik nie ma jednostki (np. wejście binarne) to zwracana jest wartość null.

## <span id="page-24-0"></span>9.2 Przykładowe dane

```
{
    "vendor": "LAB-EL",
     "type": "LB-489",
     "sn": "1",
     "name": "LB-489 #1",
     "input": [
         {
              "name": "Input 1",
              "mode": "bin",
              "v": [ false ],
              "u": null
         },
          {
              "name": "Input 2",
              "mode": "s300",
              "id": {
                   "type": "LB-715",
                   "sn": 101
              },
              \mathbb{F} \mathbb{F} \mathbb{F} \mathbb{F} \mathbb{F}45.1,
                   25.0,
                   1005.0
              ],
              "u": [
                   "%",
                   "\textdegree{}C",
                   "hPa"
              ]
         },
         {
              "name": "Input 3",
              "mode": "t",
              "\mathbf{v}": [ 26.3 ],
              "u": [ "\textdegree{}C" ]
         },
         {
              "name": "Input 4",
              "mode": "3v",
              "v": [ 2.990 ],
              "u": [ "V" ]
         }
    ]
}
```
## <span id="page-24-1"></span>9.3 Przykładowy skrypt PHP przetwarzający dane

<?php

```
$LB489_HOST_ADDR = "lb489.demo.label.pl";
print "
<html><head>
<meta http-equiv=\"content-type\" content=\"text/html; charset=utf-8\">
<title>LB-489 JSON php example</title>
</head>
<body>
";
@$r = file_get_contents("http://{$LB489_HOST_ADDR}/json");
if ($r)
{
 $d = json_decode($r);
 show_device_info($d);
 show_device_data($d);
}
else
{
  echo "<h1>No response from LB-489 device</h1>\n";
}
print "</body>\n";
print "</html>\n";
exit();
function show_device_info($d)
{
 print "
<h1>Device info</h1>
<table>
  <tr>
    <th>Vendor:</th>
    <td>{$d->vendor}</td>
  \langle t,r \rangle<tr>
    <th>Type:</th>
    <td>{$d->type}</td>
  \langle/tr>
  <tr>
    <th>SN:</th>
    <td>{$d->sn}</td>
  \langletr>
  <tr>
    <th>Name:</th>
    <td>{$d->name}</td>
  \langle/tr>
</table>
";
}
function show_device_data($d)
{
 print"
<h1>Input data</h1>
<table border=\"1\" cellspacing=\"0\" cellpadding=\"5\">
  <tr>
    <th>Input</th>
    <th>Name</th>
    <th>Mode</th>
    <th>Sensor ID</th>
    <th>Value</th>
    <th>Unit</th>
```

```
\langle/tr>
";
  // iterate all inputs
  for (\frac{1}{2}i = 0; \frac{1}{2}i < 4; +\frac{1}{2}i){
    // v can be null, when there's no sensor attached
    // or there's sensor failure
    if (is_null($d->input[$i]->v))
    {
      S_V = " "}
    else
    {
      // preformat bool values, because default PHP string
      // conversion show false as empty string, exactly
      // the same as for null
      for (\frac{5}{7} = 0; \frac{5}{7} < 8; +\frac{5}{7}){
        if (is_bool($d->input[$i]->v[$j]))
        {
           $d->input[$i]->v[$j] = $d->input[$i]->v[$j] ? "true" : "false";
         }
      }
      $v = \text{implode}("<br>_r, $d->input[$i]->v);}
    // u can be null, when there's no sensor attached
    // or there's sensor failure
    // or there's no unit for particular sensor
    if (is_null($d->input[$i]->u))
    {
      $u = "";
    }
    else
    {
       $u = \text{implode}("<b>br></b>", <math>$d-\text{input[si]->u}</math>);}
    \sin r = \sin + 1;print("
  <tr>
    <td>$nr</td>
    <td>{$d->input[$i]->name}</td>
    <td>{$d->input[$i]->mode}</td>
    <td>{$d->input[$i]->id}</td>
    <td>$v</td>
    <td>$u</td>
  \langle/tr>
");
 }
 print "</table>\n";
}
?>
```
## <span id="page-27-0"></span>Rozdział 10

# Odczyt danych w formacie XML

Moduł LB-489 zapewnia dostęp do danych w formacie XML, dla systemów które potrafią odczytać dane w tym formacie. Odczyt danych możliwy jest za pomocą protokołu HTTP pod adresem: http://1b489.example.net/xml, gdzie 1b489.example.net to przykładowy adres modułu LB-489.

Dodatkowo na stronie głównej modułu poniżej tabelki z wynikami znajduje się link XML bezpośrednio zwracający dane w tym formacie.

Dane XML są w formacie UTF-8, co ma znaczenie dla właściwego zdekodowania znaków specjalnych, jak np. znak stopnia czy potęgi dwójki.

Znaczenie i interpretacja wszystkich parametrów zawartych w danych XML jest analogiczna do [formatu JSON.](#page-23-2)

Format XML jest zdefiniowany w [specyfikacji XML 1.0.](http://www.w3.org/TR/REC-xml/)

## <span id="page-27-1"></span>10.1 Przykładowe dane

```
<device>
  <vendor>LAB-EL</type>
  <type>LB-489</type>
  \langlesn>1\langlesn>
  <name>LB-489 #1</name><input id="0">
     <name>Input 1</name>
    <mode>bin</mode>

     <var>
       <v>1</v>
        \langle u \rangle\langle/var\rangle</input>
  <input id="1">
     <name>Input 2</name>
     <mode>s300</mode>
     <id>LB-715 #101</id>
     <var id="0">
       <v>55.8</v>
       <u>%</u>
     \langle/var\rangle\langle var \text{ id} = "1" \rangle<v>24.2</v>
       <u>\textdegree{}C</u>
     \langle/var\rangle\langle \text{var } \text{ider } \text{d} = "2" \rangle\langle v \rangle1012.3\langle v \rangle\langle u \ranglehPa\langle u \rangle\langle/var\rangle</input>
  <input id="2">
     <name>Input 3</name>
     <mode>t</mode>
     <id></id>
     <var>
       <v>25.2</v>
        <u>\textdegree{}C</u>
     \langle/var\rangle</input>
  <input id="3">
     <name>Input 4</name>
     <mode>3v</mode>
     <id></id>
     <var>
       <v>2.990</v>
```
<u>V</u>  $\langle$ /var $\rangle$ </input> </device>

# <span id="page-29-0"></span>Rozdział 11 **MODBUS**

## <span id="page-29-1"></span>11.1 Protokół komunikacyjny

Moduł LB-489 zapewnia obsługę protokołu MODBUS/TCP, zgodnie ze specyfikacją Modbus Organization. Używany jest domyślnie przeznaczony dla tego protokołu port 502. Akceptowane jest jednocześnie tylko jedno połączenie TCP, wszystkie kolejne próby połączenia są odrzucane. Dodatkowo, jako rozszerzenie, obsługiwana jest również komunikacja za pomocą protokołu UDP - protokół jest identyczny jak dla TCP, również używany jest port 502.

## <span id="page-29-2"></span>11.2 Zaimplementowane funkcje

Zaimplementowane są następujące funkcje:

- 4 Read Input Registers,
- 43/14 Read Device Identification

## <span id="page-29-3"></span>11.3 Rejestry INPUT

Poniższa tabela przedstawia dostępne rejestry typu INPUT (odczyt funkcją 04 – Read Input Registers).

Wszystkie wartości są w kolejności bajtów starszy-młodszy (big-endian), high byte / low byte, high word / low word.

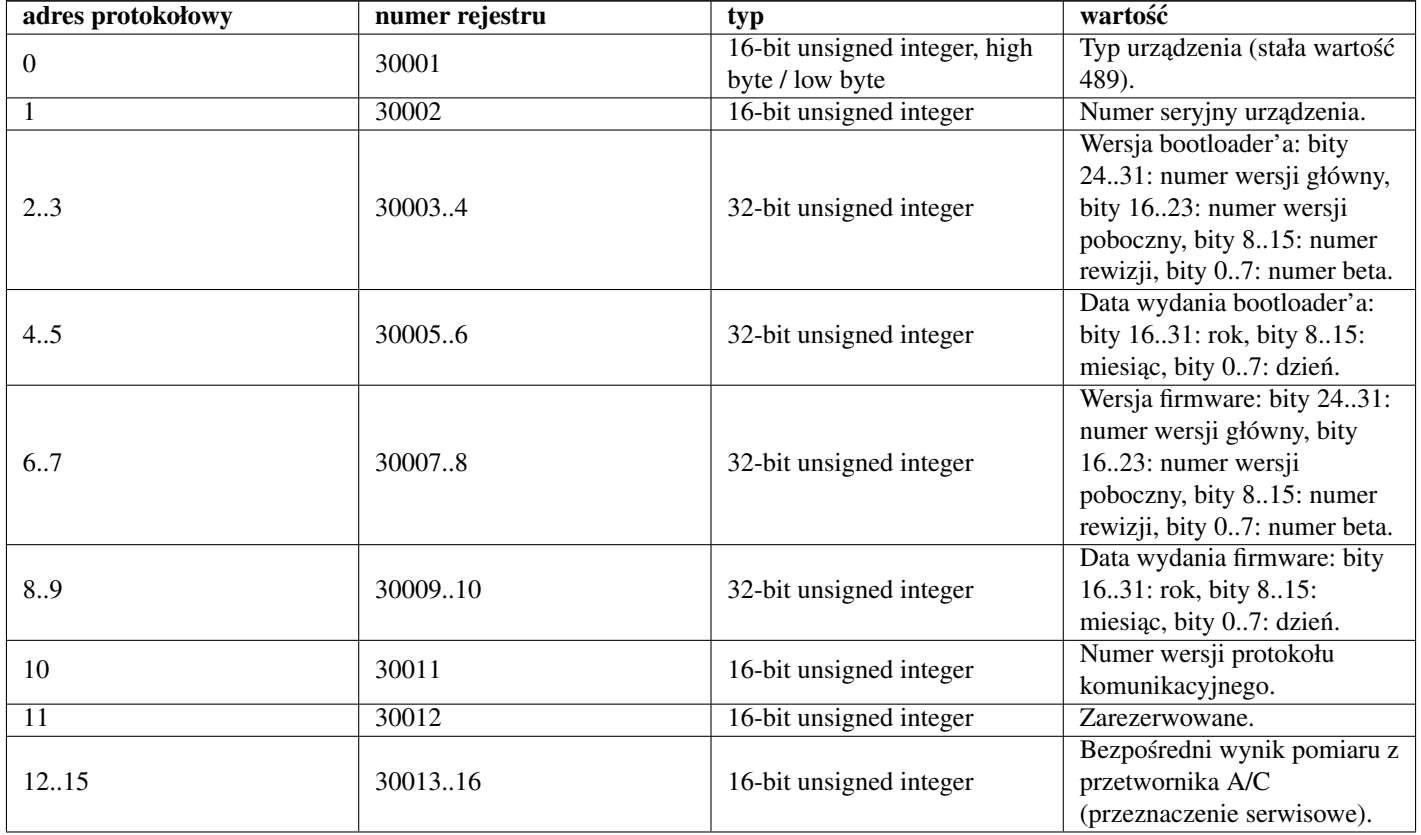

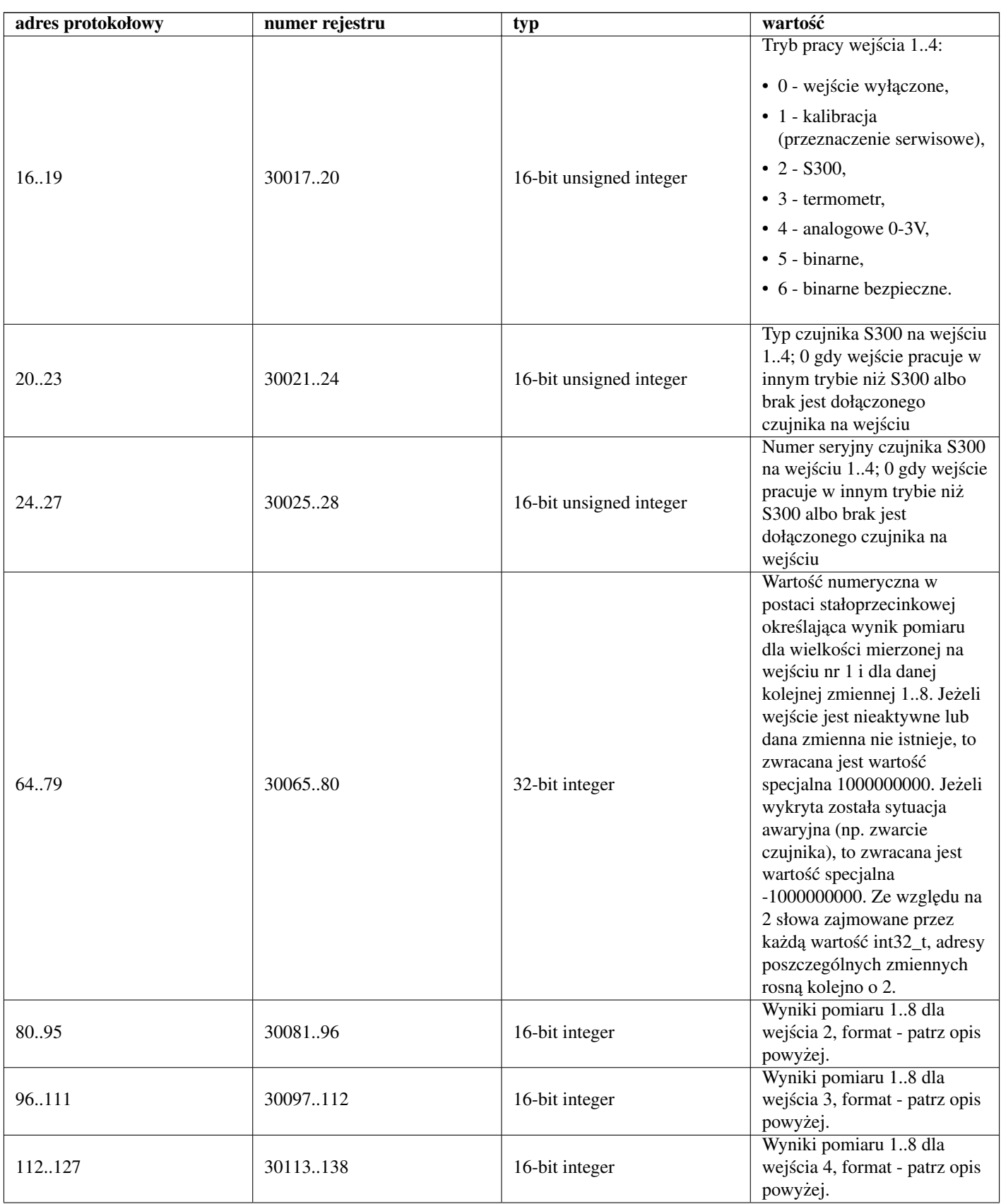

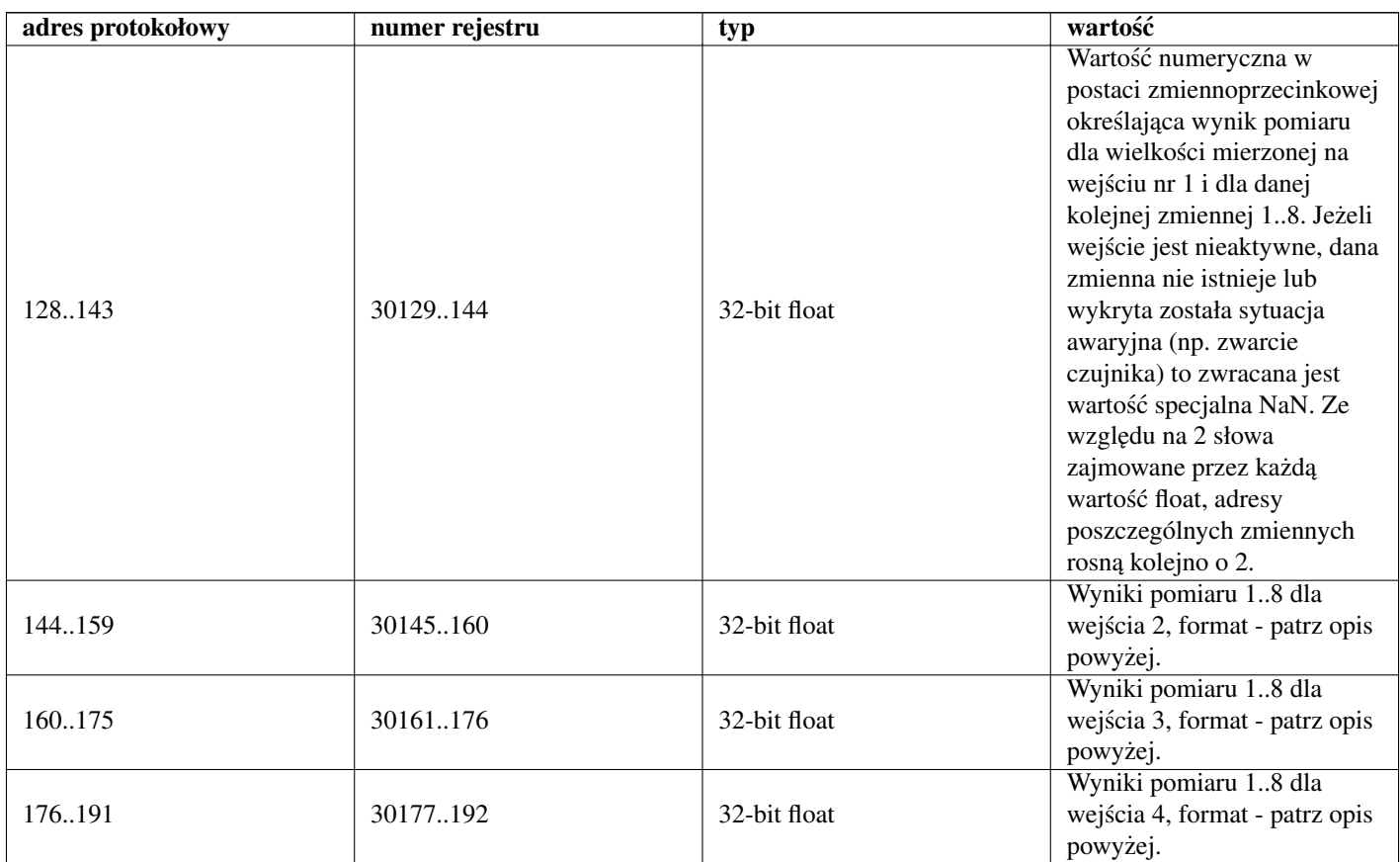

## <span id="page-32-0"></span>Rozdział 12 **SNMP**

Moduł LB-489 obsługuje wybrany podzbiór funkcji protokołu SNMP w wersji 1 (SNMPv1). Zaimplementowane funkcje obejmują:

- odczyt wybranych standardowych zmiennych MIB,
- odczyt zmiennych prywatnych udostępniających wyniki pomiarów,
- wysyłanie pułapek (TRAP) w reakcji na wykryte zdarzenia alarmowe.

## <span id="page-32-1"></span>12.1 Zmienne MIB

Moduł LB-489 udostępnia podzbiór standardowych zmiennych MIB wg [RFC 1213,](http://tools.ietf.org/html/rfc1213) które pozwalają na podstawową identyfikację urządzenia:

- SNMPv2-MIB::sysDescr
- SNMPv2-MIB::sysObjectID
- SNMPv2-MIB::sysUpTime
- SNMPv2-MIB::sysContact
- SNMPv2-MIB::sysName
- SNMPv2-MIB::sysLocation
- SNMPv2-MIB::sysServices
- IF-MIB::ifNumber
- IF-MIB::ifTable

## <span id="page-32-2"></span>12.2 Zmienne prywatne

Prywatne zmienne z LB-489 udostępniane są w gałęzi drzewa o prefiksie

iso.org.dod.internet.private.enterprise.LABEL.LB489

numerycznie:

1.3.6.1.4.1.22925.489

Każdy identyfikator zmiennej określony w poniższej tabeli wymaga poprzedzenia powyższym prefiksem.

Zmienne reprezentujące informacje o wejściach i wynikach pomiarów zgrupowane są w tablice. Tablice są indeksowane w następujący sposób:

IN - indeks określający numer wejścia, z zakresu 1..4,

VAR - indeks określający zmienną dla danego wejścia, z zakresu 1..8 (dla wejść pracujących w trybie innym niż S300, zdefiniowana jest wyłącznie zmienna o indeksie 1; dla wejść pracujących w trybie S300 ilość zdefiniowanych zmiennych zależna jest od typu dołączonego czujnika S300).

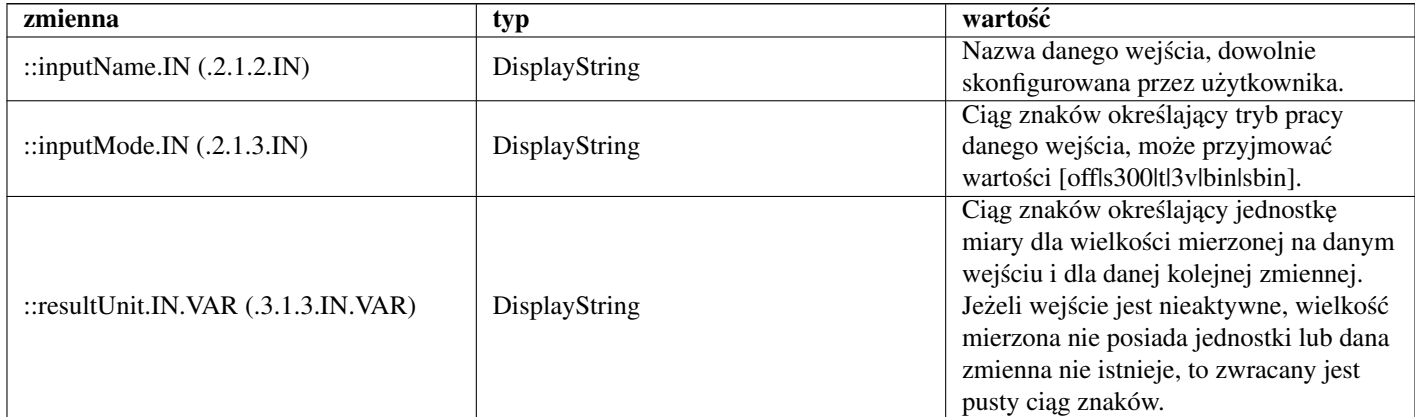

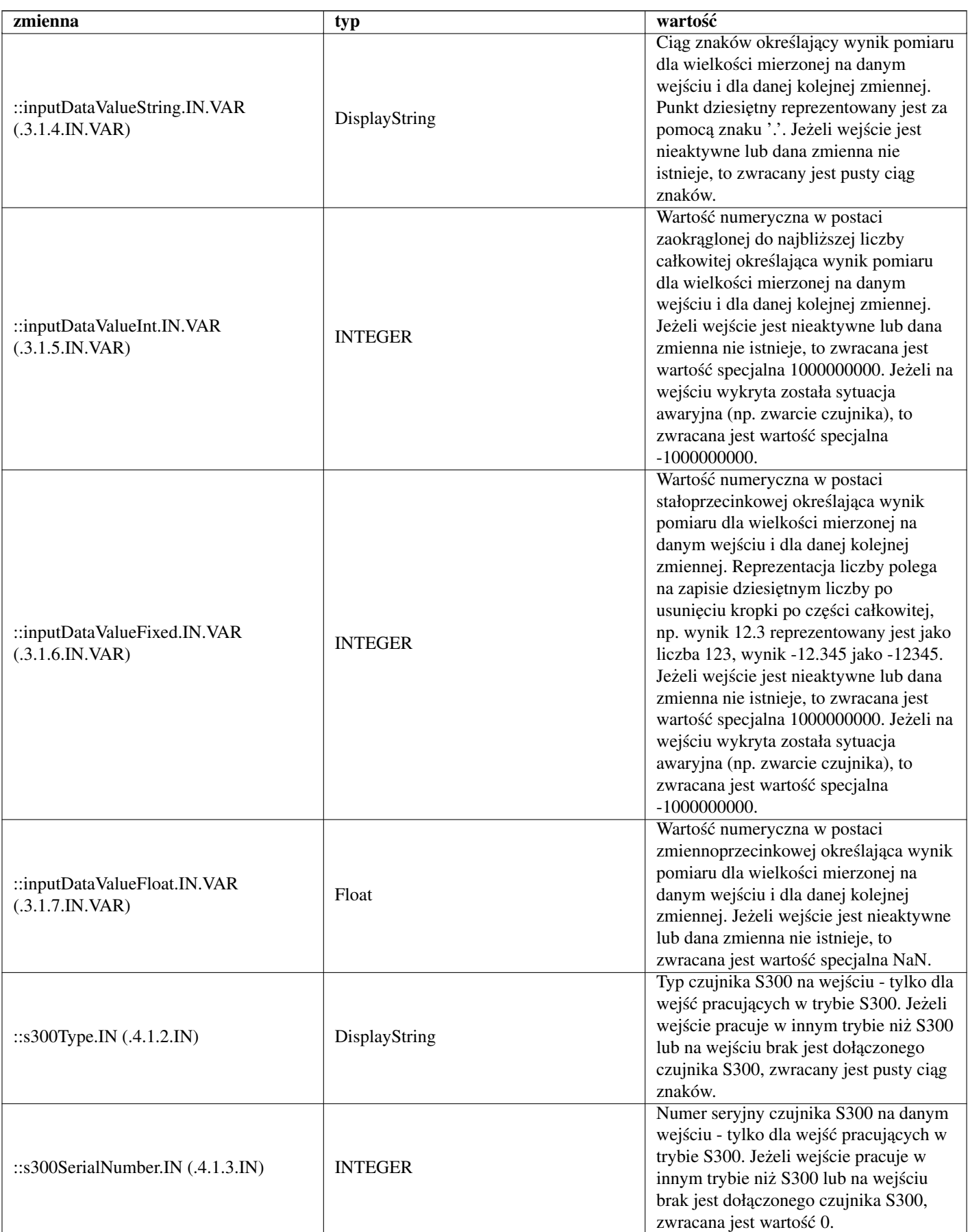

## <span id="page-33-0"></span>12.3 Plik MIB

Definicje zmiennych dla modułu LB-489 dostępne są bezpośrednio z modułu za pośrednictwem protokołu http pod adresem http://1b489. (link do pliku MIB znajduje się na na głównej stronie z wynikami pomiarów), a także dystrybuowane są w pliku LABEL-LB489-MIB-REVx. txt dostępnym na stronie [http://www.label.pl/po/get-lb489.html.](http://www.label.pl/po/get-lb489.html) Użycie pliku MIB zależnie od używanego oprogramowania SNMP wymagać może zmiany nazwy - zwykle wymagane jest nazwanie go **LABEL-LB489-MIB**, z ewentualnym opcjonalnym rozszerzeniem używanym w danym NMS.

#### <span id="page-34-0"></span>12.4 Przykładowe drzewo zmiennych

Poniższy wydruk przedstawia drzewo zmiennych udostępnianych przez moduł LB-489, uzyskane za pomocą programu snmpwalk z pakietu [Net-SNMP.](http://www.net-snmp.org/)

Wywołanie (przy założeniu domyślnego SNMP community = public oraz przykładowego adresu modułu lb489.example.net):

**snmpwalk -v 1 -c public -m ALL -Of lb489.example.net .**

```
SNMPv2-MIB::sysDescr.0 = STRING: LAB-EL LB-489 #1
SNMPv2-MIB::sysObjectID.0 = OID: LABEL-LB489-MIB::LB489
DISMAN-EVENT-MIB::sysUpTimeInstance = Timeticks: (193804) 0:32:18.04
SNMPv2-MIB::sysContact.0 = STRING: mk@label.pl
SNMPv2-MIB::sysName.0 = STRING: lb489-1
SNMPv2-MIB::sysLocation.0 = STRING: test
SNMPv2-MIB::sysServices.0 = INTEGER: 76
IF-MIB::ifNumber.0 = INTEGER: 1
IF-MIB::ifIndex.1 = INTEGER: 1
IF-MIB::ifDescr.1 = STRING: fec
IF-MIB::ifType.1 = INTEGER: ethernetCsmacd(6)
IF-MIB::ifMtu.1 = INTEGER: 1500
IF-MIB::ifSpeed.1 = Gauge32: 100000000
IF-MIB::ifPhysAddress.1 = STRING: 0:50:c2:56:e1:a2
IF-MIB::ifAdminStatus.1 = INTEGER: up(1)
IF-MIB::ifOperStatus.1 = INTEGER: up(1)
IF-MIB::ifLastChange.1 = Timeticks: (0) 0:00:00.00
IF-MIB::ifInOctets.1 = Counter32: 1131633
IF-MIB::ifInUcastPkts.1 = Counter32: 7225
IF-MIB::ifInNUcastPkts.1 = Counter32: 730
IF-MIB::ifInDiscards.1 = Counter32: 0
IF-MIB::ifInErrors.1 = Counter32: 0
IF-MIB::ifInUnknownProtos.1 = Counter32: 0
IF-MIB::ifOutOctets.1 = Counter32: 1484184
IF-MIB::ifOutUcastPkts.1 = Counter32: 6018
IF-MIB::ifOutNUcastPkts.1 = Counter32: 0
IF-MIB::ifOutDiscards.1 = Counter32: 0
IF-MIB::ifOutErrors.1 = Counter32: 0
IF-MIB::ifOutQLen.1 = Gauge32: 0
IF-MIB::ifSpecific.1 = OID: SNMPv2-SMI::zeroDotZero
LABEL-LB489-MIB::deviceInfoSerialNumber.0 = INTEGER: 1
LABEL-LB489-MIB::inputIndex.1 = INTEGER: 1
LABEL-LB489-MIB::inputIndex.2 = INTEGER: 2
LABEL-LB489-MIB::inputIndex.3 = INTEGER: 3
LABEL-LB489-MIB::inputIndex.4 = INTEGER: 4
LABEL-LB489-MIB::inputName.1 = STRING: Input 1
LABEL-LB489-MIB::inputName.2 = STRING: Input 2
LABEL-LB489-MIB::inputName.3 = STRING: Input 3
LABEL-LB489-MIB::inputName.4 = STRING: Input 4
LABEL-LB489-MIB::inputMode.1 = STRING: bin
LABEL-LB489-MIB::inputMode.2 = STRING: s300
LABEL-LB489-MIB::inputMode.3 = STRING: t
LABEL-LB489-MIB::inputMode.4 = STRING: 3v
LABEL-LB489-MIB::resultUnit.1.1 = STRING:
LABEL-LB489-MIB::resultUnit.1.2 = STRING:
LABEL-LB489-MIB::resultUnit.1.3 = STRING:
LABEL-LB489-MIB::resultUnit.1.4 = STRING:
LABEL-LB489-MIB::resultUnit.1.5 = STRING:
LABEL-LB489-MIB::resultUnit.1.6 = STRING:
LABEL-LB489-MIB::resultUnit.1.7 = STRING:
LABEL-LB489-MIB::resultUnit.1.8 = STRING:
LABEL-LB489-MIB::resultUnit.2.1 = STRING: %
LABEL-LB489-MIB::resultUnit.2.2 = STRING: deg.C
LABEL-LB489-MIB::resultUnit.2.3 = STRING: hPa
LABEL-LB489-MIB::resultUnit.2.4 = STRING:
```
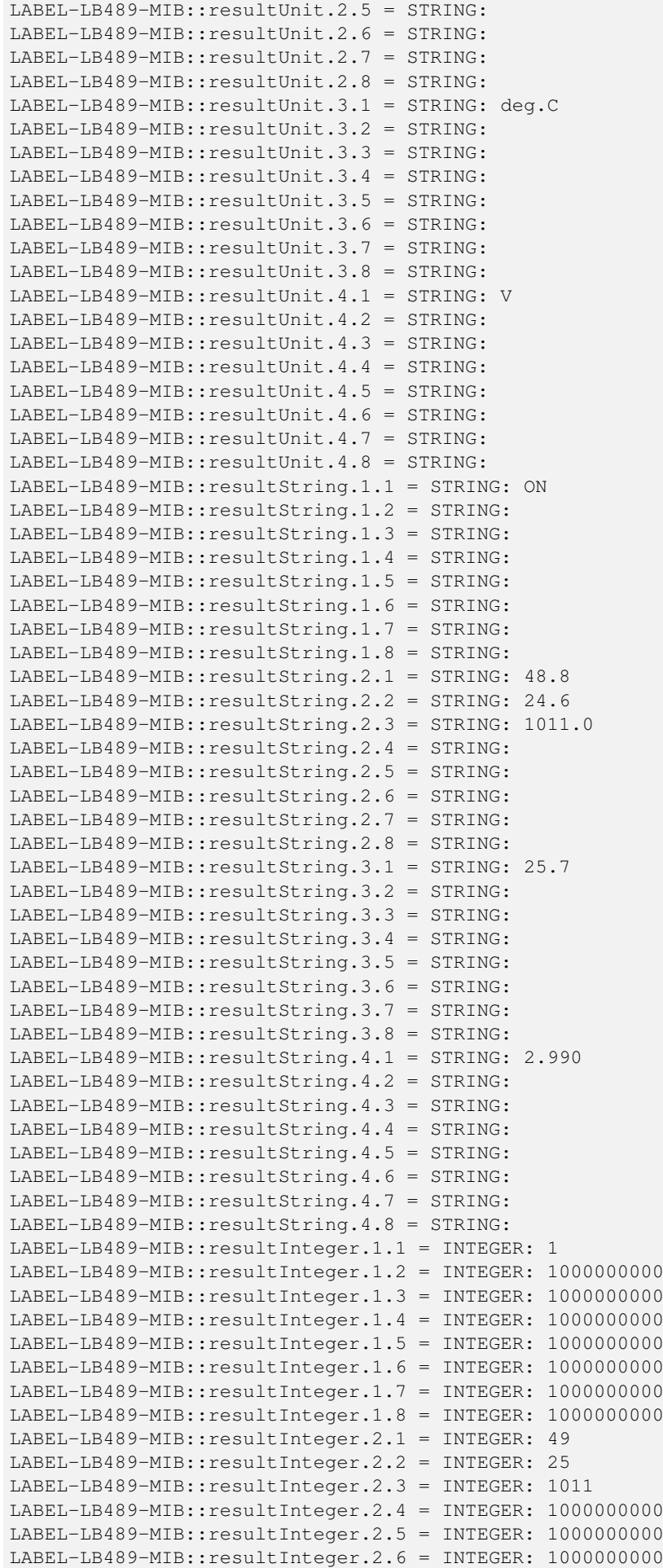

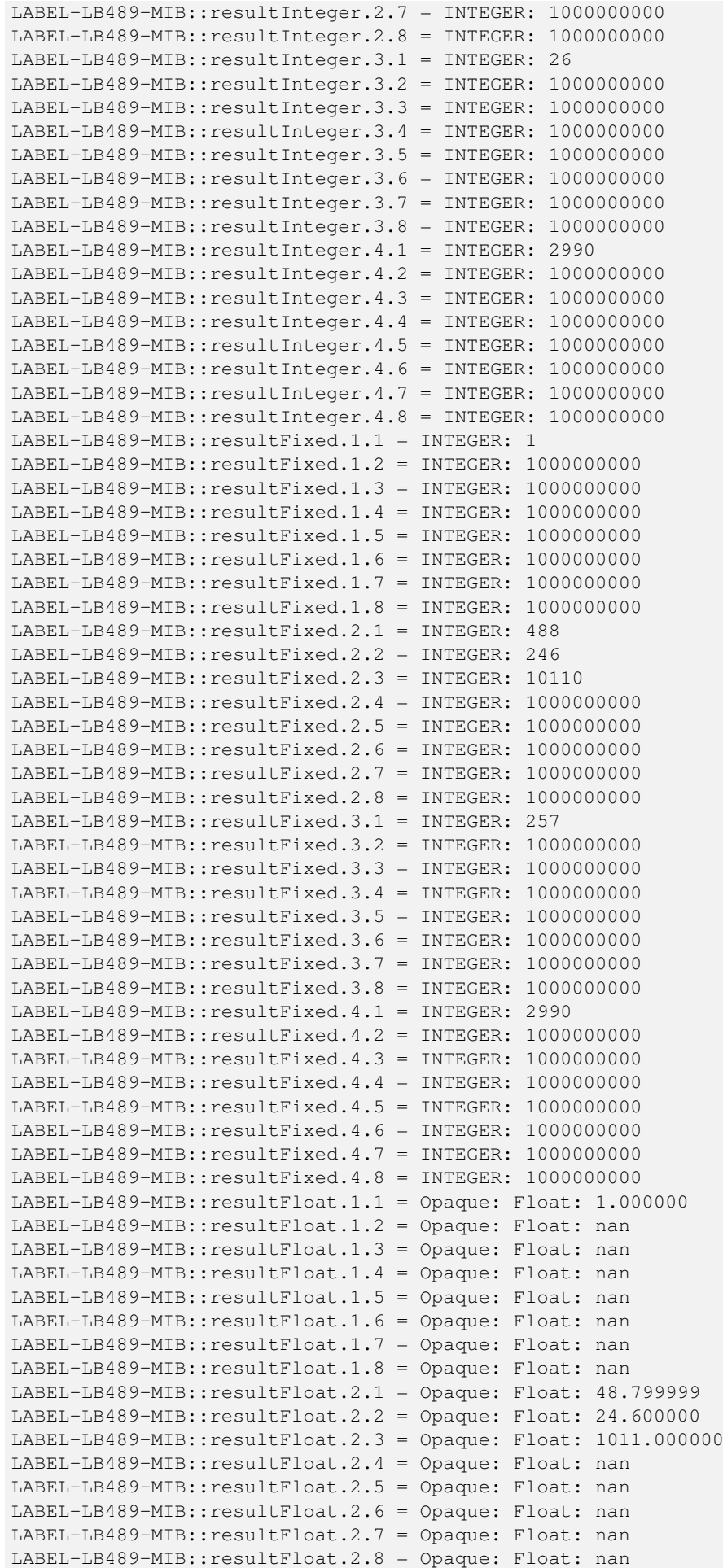

```
LABEL-LB489-MIB::resultFloat.3.1 = Opaque: Float: 25.700001
LABEL-LB489-MIB::resultFloat.3.2 = Opaque: Float: nan
LABEL-LB489-MIB::resultFloat.3.3 = Opaque: Float: nan
LABEL-LB489-MIB::resultFloat.3.4 = Opaque: Float: nan
LABEL-LB489-MIB::resultFloat.3.5 = Opaque: Float: nan
LABEL-LB489-MIB::resultFloat.3.6 = Opaque: Float: nan
LABEL-LB489-MIB::resultFloat.3.7 = Opaque: Float: nan
LABEL-LB489-MIB::resultFloat.3.8 = Opaque: Float: nan
LABEL-LB489-MIB::resultFloat.4.1 = Opaque: Float: 2.990000
LABEL-LB489-MIB::resultFloat.4.2 = Opaque: Float: nan
LABEL-LB489-MIB::resultFloat.4.3 = Opaque: Float: nan
LABEL-LB489-MIB::resultFloat.4.4 = Opaque: Float: nan
LABEL-LB489-MIB::resultFloat.4.5 = Opaque: Float: nan
LABEL-LB489-MIB::resultFloat.4.6 = Opaque: Float: nan
LABEL-LB489-MIB::resultFloat.4.7 = Opaque: Float: nan
LABEL-LB489-MIB::resultFloat.4.8 = Opaque: Float: nan
LABEL-LB489-MIB::s300Index.1 = INTEGER: 1
LABEL-LB489-MIB::s300Index.2 = INTEGER: 2
LABEL-LB489-MIB::s300Index.3 = INTEGER: 3
LABEL-LB489-MIB::s300Index.4 = INTEGER: 4
LABEL-LB489-MIB::s300Type.1 = STRING:
LABEL-LB489-MIB::s300Type.2 = STRING: LB-715
LABEL-LB489-MIB::s300Type.3 = STRING:
LABEL-LB489-MIB::s300Type.4 = STRING:
LABEL-LB489-MIB::s300SerialNumber.1 = INTEGER: 0
LABEL-LB489-MIB::s300SerialNumber.2 = INTEGER: 101
LABEL-LB489-MIB::s300SerialNumber.3 = INTEGER: 0
LABEL-LB489-MIB::s300SerialNumber.4 = INTEGER: 0
End of MIB
```
## <span id="page-38-0"></span>Rozdział 13 Firmware

Firmware to wewnętrzne oprogramowanie urządzenia. Moduł LB-489 przechowuje firmware w pamięci typu FLASH i pozwala na zmianę tego oprogramowania przez użytkownika, za pomocą stosownych mechanizmów. Daje to możliwość samodzielnej aktualizacji urządzenia, gdy nowo wypuszczane wersje firmware zawierają poprawki błędów ujawnionych we wcześniejszych wersjach lub zupełnie nowe funkcje.

Załadowanie nowszej wersji firmware zawsze skutkuje zachowaniem wszystkich dotychczasowych ustawien konfiguracyjnych. Załado- ´ wanie starszej wersji firmware w miejsce nowszej również jest bezpieczne - konfiguracja nie ulegnie zmianie, choć niektóre parametry mogą uzyskać wartości sprzed momentu wcześniejszego załadowania nowszej wersji firmware.

Proces aktualizacji firmware jest całkowicie bezpieczny i ewentualne problemy wynikłe w procesie ładowania (przerwanie transmisji danych, zanik zasilania, itd.) nigdy nie spowodują utraty firmware w urządzeniu i tym samym nie spowodują zablokowania urządzenia. Proces jest bezpieczny dzięki ładowaniu nowego firmware do specjalnej osobnej pamięci, całkowicie niezależnej od głównego firmware używanego do działania. W czasie ładowania firmware urządzenie całkowicie zachowuje swoją funkcjonalność. Po zakończeniu ładowania następuje restart programu, który sprawdza pamięć potencjalnie zawierającą nowy firmware - jeżeli okaże się że nowy firmware jest prawidłowy (wymagane są odpowiednie sygnatury i sumy kontrolne), jest on programowany do głównej pamięci. Jeżeli ten proces zostanie przerwany z dowolnego powodu (np. zanik zasilania), programowanie jest wznawiane. W każdej chwili przynajmniej jedna z pamięci zawiera prawidłowy firmware, co daje gwarancję że urządzenie nie pozostanie bez oprogramowania.

## <span id="page-38-1"></span>13.1 Aktualizacje firmware

Aktualizacje firmware dla modułu LB-489 dostępne na stronie WWW firmy LAB-EL: [http://www.label.pl/po/get-lb489.html.](http://www.label.pl/po/get-lb489.html)

## <span id="page-38-2"></span>13.2 Ładowanie firmware za pomocą programu lbnetcfg

Załadowanie firmware do urządzenia możliwe jest za pomocą programu Ibnetcfg. W tym celu należy uruchomić program Ibnetcfg i znaleźć w sieci właściwe urządzenie (patrz opis sposobu uruchomienia programu **lbnetcfg**). Następnie z listy wybrać właściwe urządzenie, wydać polecenie Firmware, wybrać odpowiedni plik do załadowania (pliki mają rozszerzenie . fw) i potwierdzić operację.

## <span id="page-38-3"></span>13.3 Programowanie pamięci FLASH

Po załadowaniu firmware następuje proces programowania pamięci FLASH. W tym czasie urządzenie nie ma swojej nominalnej funkcjonalności. Proces sygnalizowany jest szybkim mruganiem diody READY. Cały proces trwa nie dłużej niż kilkanaście sekund, po czym urządzenie wznawia swoje działanie z użyciem nowo załadowanego firmware.

## <span id="page-38-4"></span>13.4 Brak firmware

W toku normalnej eksploatacji sytuacja w którym urządzenie pozbawione jest firmware zasadniczo nie ma prawa wystąpić. Jednakże w wyniku nieoczekiwanych czynników zewnętrznych (np. bardzo silne zakłócenia elektromagnetyczne) może się okazać że pamięć FLASH w urządzeniu zawierająca program została rozprogramowana. W takiej sytuacji są dwie możliwości (o ile nie nastąpiło faktyczne uszkodzenie elektryczne): nastapiła całkowita utrata zawartości pamieci FLASH lub tylko cześciowa i ocalał podstawowy program ładujący (bootloader). W pierwszej sytuacji urządzenie będzie całkowicie "martwe" i wymaga ingerencji serwisu. W drugiej sytuacji urządzenie sygnalizuje brak właściwego firmware równoczesnym mruganiem wszystkich diod wejść INPUT1..INPUT4 (patrz sygnalizacja bł˛edów), ale pozwala na awaryjne załadowanie firmware.

## <span id="page-38-5"></span>13.5 Zablokowanie firmware

Moduł LB-489 pozwala na zablokowanie działania firmware, pozostawiając jedynie aktywny podstawowy program ładujący (bootloader). W toku normalnej eksploatacji nie ma takiej potrzeby, ale mogą wydarzyć się różne nietypowe zjawiska wymagające takiej interwencji. Przykładowo, w firmware może objawić się błąd, skutkujący brakiem komunikacji sieciowej i uniemożliwiający załadowanie firmware wcześniej opisanymi sposobami. W takim wypadku należy zablokować firmware i załadować nowy.

Zablokowanie firmware możliwe jest za pomocą [odpowiedniej funkcji awaryjnej.](#page-41-8) W skrócie: wyłączyć zasilanie modułu, następnie wcisnąć przycisk znajdujący się na tylnej ściance, trzymając go wciśniętego włączyć zasilanie. Poczekać aż zaświecą się wszystkie diody, wtedy puścić przycisk. Powinna zgasnąć dioda READY i wszystkie INPUT1..INPUT4, diody ETH LINK i ACT sygnalizują stan podłączenia do sieci Ethernet i ewentualną transmisję danych. Nie należy wciskać więcej dolnego przycisku - spowodowałoby to uruchomienie firmware z wywołaniem funkcji awaryjnej.

## <span id="page-39-0"></span>13.6 Awaryjne ładowanie firmware

<span id="page-39-3"></span>Awaryine załadowanie firmware jest możliwe tylko w sytuacji gdy bootloader urzadzenia wykryje brak firmware (mrugają wszystkie diody INPUT1..INPUT4) lub firmware zostanie jawnie zablokowany przez uzytkownika. ˙

W takiej sytuacji urządzenie polega na autonegocjacji parametrów sieci Ethernet i nie dysponuje żadną konfiguracją sieciową (adresy IP). Obsługiwany jest wyłącznie protokół IPv4 i usługa TFTP. W celu nawiązania komunikacji z urządzeniem wymagane jest zastosowanie specjalnych środków, polegających na manipulacji tablicą ARP w systemie operacyjnym na którym uruchamiany będzie proces ładowania firmware. Zwykle do tego celu wymagane są uprawnienia administracyjne.

Założenia są następujące:

- znany jest adres MAC urządzenia (wydrukowany na naklejce na tylnej ściance urządzenia, w dalszym przykładzie użyty będzie adres  $00:50:C2:56:E0:00$ , ale oczywiście należy użyć stosownego adresu danego urządzenia,
- przydzielony został tymczasowy adres IPv4, który należy do używanej podsieci, ale nie jest przyznany żadnemu istniejącemu urządzeniu albo komputerowi, w dalszym przykładzie użyty będzie adres 10.11.12.13,
- do dyspozycji jest plik zawierający firmware dla urządzenia, w dalszym przykładzie użyta będzie nazwa firmware.fw.

#### <span id="page-39-1"></span>13.6.1 System UNIX i pochodne

Dodać tymczasowy adres IP i MAC urządzenia do tablicy ARP (zastąpić adresy właściwymi):

**arp -s 10.11.12.13 00:50:C2:56:E0:00**

Załadować firmware (zastapić adres IP i nazwe pliku właściwymi):

**tftp 10.11.12.13**

W odpowiedzi na zgłoszenie programu tftp podac komendy: ´

#### **binary**

**put firmware.fw**

**quit**

Usunąć tymczasowy adres IP z tablicy ARP:

**arp -d 10.11.12.13**

#### <span id="page-39-2"></span>13.6.2 System Windows

Uruchomić okno linii poleceń.

Dodać tymczasowy adres IP i MAC urządzenia do tablicy ARP (zastąpić adresy właściwymi), w adresie MAC należy zastąpić dwukropki średnikami:

**arp -s 10.11.12.13 00-50-C2-56-E0-00**

Załadować firmware (zastąpić adres IP i nazwę pliku właściwymi):

**tftp -i 10.11.12.13 put firmware.fw**

Usunąć tymczasowy adres IP z tablicy ARP:

**arp -d 10.11.12.13**

## <span id="page-40-0"></span>Rozdział 14 Funkcje awaryjne

Funkcje awaryjne pozwalają na detekcję i ewentualne rozwiązanie pewnych problemów które mogą się pojawić w trakcie pracy urządzenia.

## <span id="page-40-1"></span>14.1 Sygnalizacja wykrytych bł˛edów w działaniu

<span id="page-40-3"></span>Moduł LB-489 ma wbudowane pewne funkcje diagnostyczne, które w wyniku wykrycia problemu sygnalizują go za pomocą diod świecących na panelu czołowym.

Sygnalizacja odbywa się w postaci migania wybranej grupy diod. Diody nadają alfabetem Morse'a świetlny sygnał SOS. Grupa diod określa awarię wg poniższego klucza:

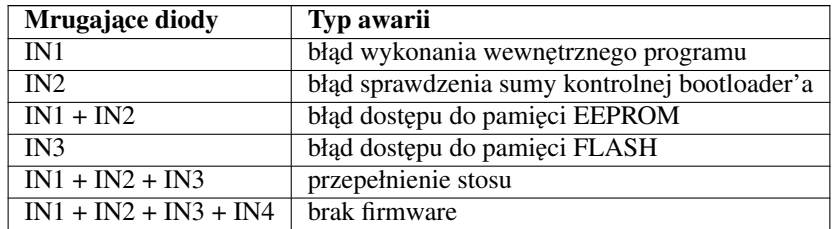

## <span id="page-40-2"></span>14.2 Wywołanie funkcji awaryjnych

Sposób wywołania funkcji awaryjnych jest następujący:

- wyłączyć zasilanie modułu,
- wcisnąć przycisk znajdujący się na tylnej ściance modułu i trzymać go cały czas wciśnięty,
- włączyć zasilanie modułu,
- trzymając cały czas wciśnięty przycisk poczekać aż zaświecą się wszystkie diody na przednim panelu,
- puścić przycisk, w wyniku czego diody powinny zgasnąć.

W tym momencie uruchomienie firmware urządzenia zostało zablokowane. W tym stanie interfejs Ethernet jest obsługiwany, diody ETH LINK i ETH ACT sygnalizują połączenie z siecią Ethernet i transmisje danych. Moduł LB-489 pozwala wyłącznie na załadowanie nowego firmware za pomocą protokołu TFTP, za pomocą specjalnej procedury.

Nastepne wciśniecie przycisku na tylnej ściance modułu powoduje wywołanie funkcji awaryjnych. Metoda postępowania jest następująca:

- wcisnąć przycisk i przytrzymać go wciśnięty (diody ETH LINK i ETH ACT zgasną, jeżeli wcześniej się zaświeciły w wyniku podłączenia do sieci Ethernet),
- jeżeli w ciągu 2 sekund przycisk zostanie puszczony, firmware zostanie uruchomiony w normalnym trybie, bez żadnej dodatkowej akcji, analogicznie do uruchomienia po włączeniu zasilania,
- dalsze przytrzymanie przycisku spowoduje po 2 sekundach zaświecenie się diody READY; dalsze przytrzymanie przycisku spowoduje cykliczne zaświecanie się kolejnych diod (ETH LINK, ETH ACT, INPUT1 .. INPUT 4),
- uruchomienie funkcji specjalnej polega na puszczeniu przycisku po zaświeceniu się odpowiedniej diody,
- cały cykl zaświecania kolejnych diod się powtarza, w trakcie tego cyklu jest też wygaszenie wszystkich diod, puszczenie przycisku w tym momencie powoduje normalne uruchomienie firmware bez wywołania zadnej funkcji awaryjnej. ˙

Dostępne funkcje awaryjne opisane są poniżej.

#### <span id="page-41-0"></span>14.2.1 Wycofanie się z funkcji awaryjnych

Jeżeli po wywołaniu menu funkcji awaryjnych użytkownik zrezygnuje z wywoływania którejkolwiek z funkcji, moduł można uruchomić normalnie na dwa sposoby:

- w cyklu zaświecania kolejnych diod poczekać na zgaszenie wszystkich diod i wtedy puścić przycisk,
- wyłączyć zasilanie modułu, poczekać kilka sekund przed puszczeniem przycisku, puścić przycisk i włączyć ponownie zasilanie modułu.

## <span id="page-41-1"></span>14.2.2 Przykład

Przykład uruchomienia funkcji specjalnej przywrócenia ustawien fabrycznych: ´

- wyłączyć zasilanie,
- wcisnąć przycisk,
- · włączyć zasilanie,
- poczekać na zaświecenie się wszystkich diod,
- puścić przycisk,
- po zgaszeniu diod wcisnąć przycisk ponownie i przytrzymać go wciśnięty,
- poczekać na zaświecenie się diody INPUT4,
- puścić przycisk.

Po tej sekwencji czynności przywrócone zostaną ustawienia fabryczne modułu, po czym moduł wznowi normalną pracę.

## <span id="page-41-2"></span>14.3 Dostępne funkcje awaryjne

#### <span id="page-41-3"></span>14.3.1 Zablokowanie firmware

<span id="page-41-8"></span>Zablokowanie firmware ma sens w przypadku gdy w oprogramowaniu modułu objawi się jakiś bład, który uniemożliwi poprawne działanie w takim zakresie, że załadowanie nowego firmware nie będzie możliwe za pomocą programu konfiguracyjnego lbnetcfg lub lbx. W takiej sytuacji należy zablokować działanie błednego firmware i załadować do modułu nowy, zaktualizowany firmware.

Zablokowanie firmware następuje w momencie puszczenia przycisku po zaświeceniu się wszystkich diod, zgodnie z wcześniej opisaną procedurą. W tym momencie działa interfejs sieci Ethernet, diody ETH LINK i ETH ACT sygnalizują stan połączenia z siecią Ethernet i aktywną transmisję danych. Obsługiwany jest wyłącznie protokół TFTP, który dodatkowo wymaga specjalnej procedury w celu załadowania nowego firmware. procedura omówiona jest w opisie [awaryjnej aktualizacji firmware.](#page-39-3)

#### <span id="page-41-4"></span>14.3.2 Zmiana trybu pracy portu Ethernet

<span id="page-41-7"></span>Moduł LB-489 wyposażony jest w interfejs Ethernet, który niestety jest dość kapryśny jeśli chodzi o procedurę autonegocjacji parametrów łącza. Można spotkać takie urządzenia sieciowe (np. switch'e), z którymi moduł ma kłopoty z nawiązaniem połączenia. Problemy takie objawiają się niezaświeceniem się diody ETH LINK, lub jej zaświeceniem co którąś próbę włączania zasilania czy też podłączania kabla Ethernet. W takim wypadku należy ustawić ręcznie odpowiednią szybkość transmisji danych dla portu Ethernet: 10 lub 100 Mbit/s.

Ustawienie odpowiedniego trybu pracy portu Ethernet wymaga odpowiedniego wyboru funkcji awaryjnych za pomocą wcześniej opisanej procedury. Po wciśnięciu przycisku należy go puścić po zaświeceniu się następującej diody:

- READY włączenie autonegocjacji,
- ETH LINK ustawienie szybkosci 10 Mbit/s, ´
- ETH ACT ustawienie szybkosci 100 Mbit/s. ´

## <span id="page-41-5"></span>14.3.3 Przywrócenie ustawien fabrycznych ´

Funkcja przywrócenia ustawień fabrycznych pozwala w prosty sposób skasować wszystkie ustawienia modułu i nadać im wartości fabryczne.

Przywrócenie ustawień fabrycznych nie powoduje zmiany ustawionego trybu pracy wejść pomiarowych.

Wybór funkcji przywrócenia ustawień fabrycznych wymaga puszczenia przycisku po zaświeceniu się diody INPUT 4.

#### <span id="page-41-6"></span>14.3.4 Niewykorzystane funkcje

Część funkcji wynikająca z dostępnych diod nie jest wykorzystana (aktualnie diody INPUT1 .. INPUT3). Wywołanie tych funkcji skutkuje normalnym uruchomieniem modułu bez podejmowania żadnych specjalnych działań.

## <span id="page-42-0"></span>Rozdział 15 Opis złącz

## <span id="page-42-1"></span>15.1 Weiścia pomiarowe

Każde złącze wejścia pomiarowego jest dwustykowe. Funkcja styków zależna jest od trybu pracy danego wejścia. Orientacja styków (lewy-prawy), (1-2) jest określona przy założeniu normalnej orientacji urządzenia - złącza wejściowe skierowane do góry, panel czołowy urządzenia od przodu.

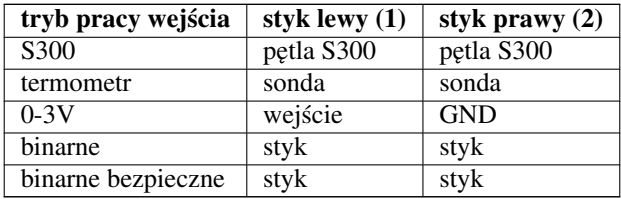

W przypadku wejść S300, termometru i wejścia binarnego polaryzacja styków nie ma znaczenia.

Pomiędzy poszczególnymi wejściami 1..4 nie ma izolacji galwanicznej – co oznacza że masa jest wspólna dla wszystkich wejść pracujących w trybie 0-3 V. Wspólna masa jest również punktem odniesienia dla pozostałych trybów pracy wejść, jednak ze względu na typowe dwuprzewodowe bezpośrednie przyłączenie źródeł sygnału, nie ma to praktycznego znaczenia.

## <span id="page-42-2"></span>15.2 Zasilanie

Styki złącza:

- wewnętrzny:  $+$  (plus)
- zewnętrzny: (minus)

Złącze zasilania zabezpieczone jest przed podłączeniem odwrotnej polaryzacji.

## <span id="page-42-3"></span>15.3 Ethernet

Styki złącza:

- $1: TX+$
- 2: TX-
- $3: RX+$
- 4: POE (opcja)
- 5: POE (opcja)
- 6: RX-
- 7: POE (opcja)
- 8: POE (opcia)

Złącze Ethernet jest standardowe dla urządzenia typu MDI. Połączenie ze switch'em/hub'em (urządzenie typu MDI-X) następuje kablem prostym bez przeplotu, do połączenia z innym urządzeniem typu MDI (np. bezpośrednio do portu sieciowego komputera PC) potrzebny jest kabel z przeplotem.

Złącze Ethernet może być też wykorzystane do zasilania (opcjonalne POE) – w takim wypadku niektóre linie wykorzystywane są do przesyłania zasilania. Możliwe jest zasilanie zarówno przez niewykorzystane linie 4,5 i 7,8 jak również za pomocą linii sygnałowych TX/RX (dwie wersje podłączenia zgodnie ze standardem POE).

## <span id="page-43-0"></span>Rozdział 16

# Dane techniczne

## <span id="page-43-1"></span>16.1 Obudowa

- *typ obudowy:* stalowa, lakierowana
- <span id="page-43-3"></span>• *wymiary:*

Rysunek 16.1: Wymiary modułu LB-489

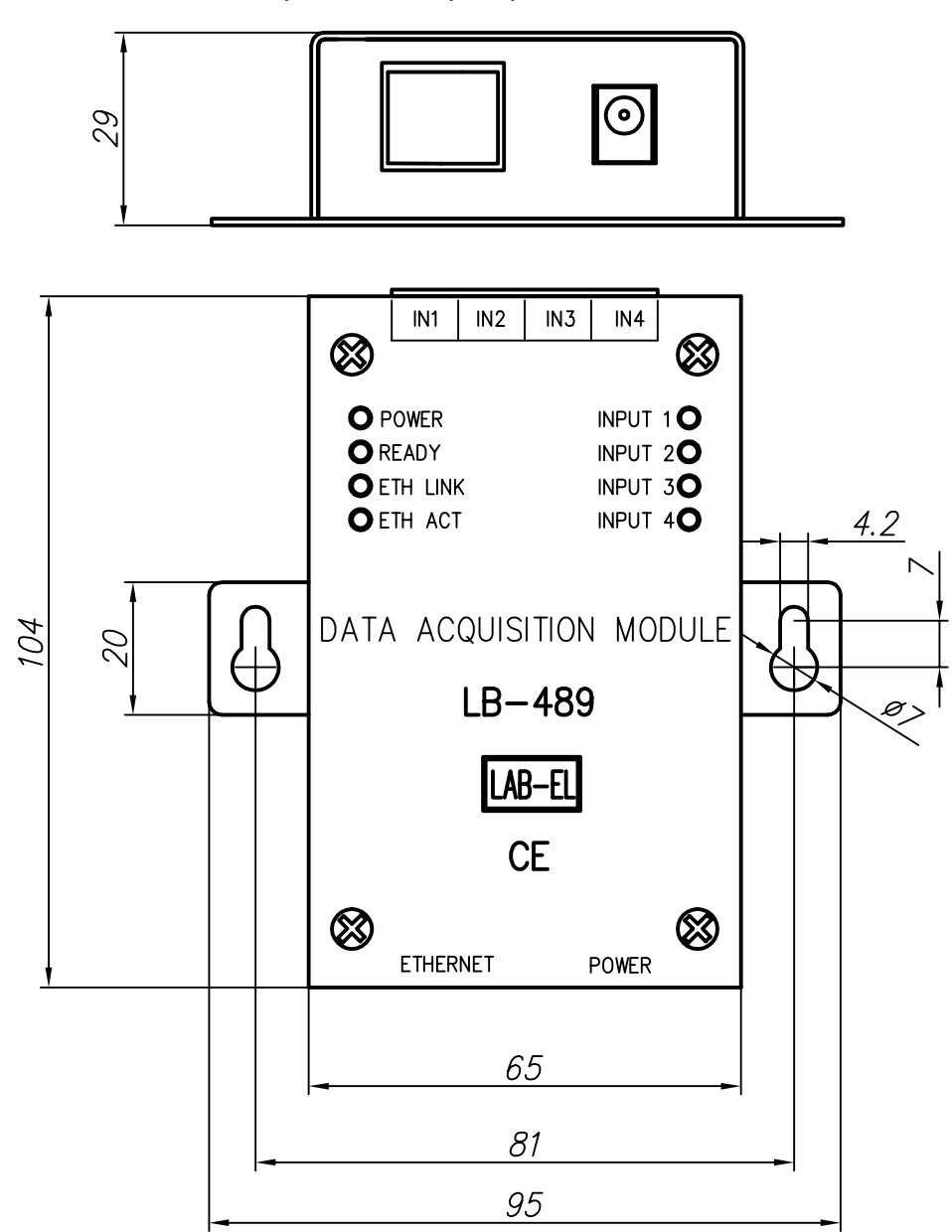

## <span id="page-43-2"></span>16.2 Warunki pracy

- *temperatura pracy:* -25 .. +50 °C
- *temperatura przechowywania:* -40 .. +85 °C
- *wilgotność*: 0..95%

## <span id="page-44-0"></span>16.3 Zasilanie - zewnętrzny zasilacz

- *napiecie:* +12..24 V DC, zabezpieczone przed odwrotna polaryzacja
- *pobór mocy:* max 2,5 W (bez wejść S300), każde wejście S300 zwiększa pobór prądu o 25 mA

## <span id="page-44-1"></span>16.4 Zasilanie - POE (opcja)

- *napięcie:* 36..57 V
- *pobór mocy:* class 1 (max 3,64 W)
- *podłączenie:* linie danych 1-2/3-6 lub nieużywane 4-5/7-8

## <span id="page-44-2"></span>16.5 Ethernet

- *tryby pracy:* autonegocjacja, 10/100 Mbit/s full-duplex
- $\cdot$  *złącze:* RJ45

## <span id="page-44-3"></span>16.6 Wejscie S300 ´

- *kompatybilność:* dowolne źródło danych w standardzie cyfrowej petli prądowej S300
- *transmisja danych:* 300 bps 7/N/1
- *detekcja stanów logicznych:* automatyczna adaptacja
- *napi˛ecie zasilania:* napi˛ecie zewn˛etrznego zasilacza (lub 12 V dla POE) minus max 1 V
- *zabezpieczenie zwarciowe:* prąd max 50 mA

## <span id="page-44-4"></span>16.7 Pomiar temperatury

- *typ czujnika:* termistor GE-TK95
- *zakres pomiaru:* -50,0 .. +150,0 °C
- *rozdzielczos´c pomiaru: ´* 0,1 °C
- *niepewnos´c pomiaru: ´*
	- 0,1 °C w zakresie -30,0 .. +100,0 °C
	- $-0.5$  °C w zakresie -50,0 .. -30,0 i +100,0 .. +150,0 °C
- *max długos´c przewodu czujnika: ´* 10 m

## <span id="page-44-5"></span>16.8 Pomiar napięcia 0-3V

- *zakres pomiaru:* 0,000 .. 3,000 V
- *rozdzielczos´c pomiaru: ´* 0,001 V
- *niepewność pomiaru:* 0,001 V

## <span id="page-44-6"></span>16.9 Wejscie zwierne (binarne) ´

- *detekcja stanu zwarcia:* R < 8k06
- *detekcja stanu rozwarcia:* R > 8k06

## <span id="page-44-7"></span>16.10 Wejście zwierne z detekcją stanu linii

- *zwarcie linii:*  $R = 0$ .. 2k6
- *styk zwarty:*  $R = 2k6$ .. 8k06
- *styk rozwarty:*  $R = 8k06$ ... 24k
- *przerwanie linii:* R > 24k